# **PosiTector SS** Soluble Salt Tester

# **Instruction Manual**

*CONTRACT* 

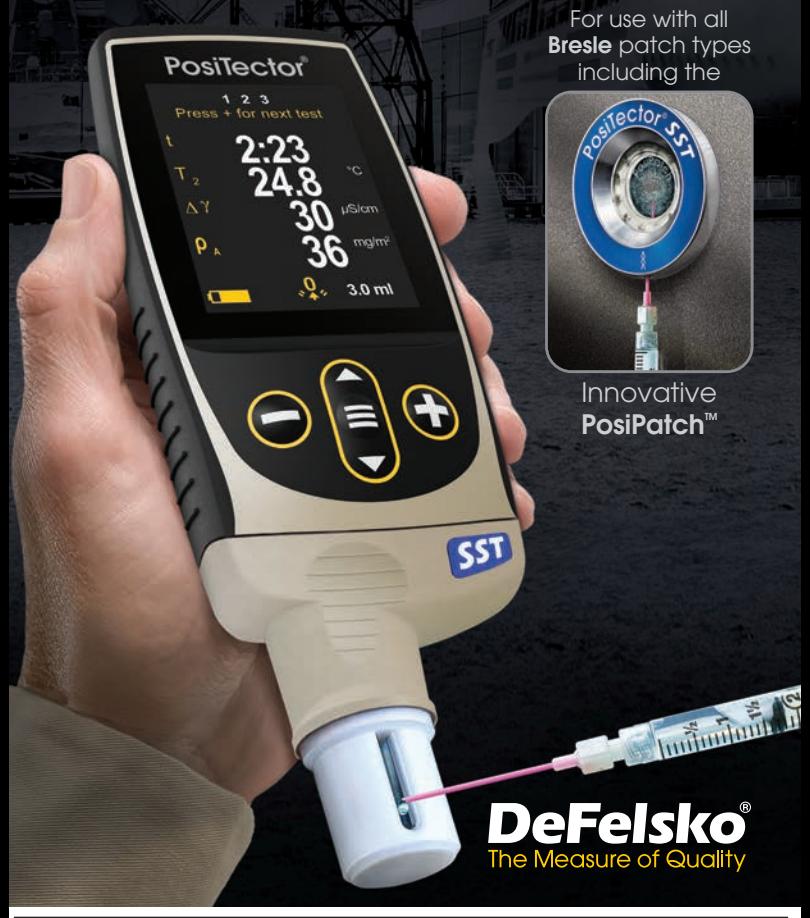

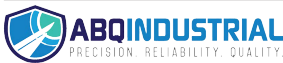

**Distributed by:** ABQ Industrial LP USA **Tel:** +1 (281) 516-9292 / (888) 275-5772 **eFax:** +1 (866) 234-0451 **Web:** https://www.abqindustrial.net **E-mail:** info@abqindustrial.net

# **Introduction**

The **PosiTector Soluble Salt Tester** (**SST**) is a hand-held electronic instrument that measures the conductivity of a solution and calculates the concentration of water-soluble salts on metal surfaces in accordance with ISO 8502-6 (the Bresle Method) and ISO 8502-9. It consists of a PosiTector body (Standard or Advanced) and an interchangeable probe.

The **PosiTector** *SST* is compatible with all Bresle Method-type patches including the Bresle Method DeFelsko PosiPatch, Bresle Method DeFelsko Patch and other adhesive patches. While compatible with any test patch, there are numerous advantages to the DeFelsko patch solutions.

The Bresle Method **DeFelsko Patch** is low cost, latex-free, and works on nearly any surface geometry or material. It features a low-tack adhesive which creates a tight seal while remaining easy to remove without leaving behind any foam residue.

The Bresle Method **DeFelsko PosiPatch** further simplifies the Bresle method. It requires no adhesive, as it is held to a steel surface by a magnetic holding ring. It has a built-in port which allows deionized (DI) water to be injected using a

dull polypropylene dispensing tube, eliminating sharp needles from the test. It features a patented air-permeable membrane, which automatically releases trapped air as DI water is injected, then allows air bubbles to return and agitate the surface as solution is withdrawn. It is also reusable, and a single PosiPatch can be used for multiple tests.

The **PosiTector** *SST* can be used as a conventional conductivity meter making it ideal for testing abrasive materials in accordance with ISO 11127-6 and ASTM D4940-15. See **Bresle Mode** (pg. 10).

**Recommended:** PosiTector SST Video www.defelsko.com/sst/video

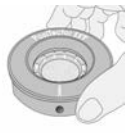

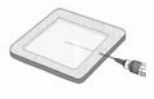

# **Quick Start**

Press the  $\equiv$  button to power up the Gage. To conserve battery life, the gage will automatically go to sleep after 5 minutes of inactivity (15 minutes while in **Bresle Mode**, pg. 10). While in **Sleep Mode**, the gage powers up significantly faster— convenient when moving between parts or locations. The gage will completely power off after 4 hours of inactivity. Alternatively, select **Power Off** from the main menu. All settings are retained.

# **Menu Operation**

To access the Menu, power-up the gage, then press the center navigation button  $\equiv$ . Either the keypad or touch screen can be used to navigate the menu. If desired, touch screen functionality can be disabled within the Setup menu (See **Touch**, pg. 10).

Select a menu option by touching it, or use the  $\triangle$  and  $\nabla$  buttons to highlight the desired option and press  $\equiv$  to select it.

On menus longer than one page, the current page number is displayed below the menu name. Navigate between pages using when the first menu item is selected, or  $\blacktriangledown$  when the last menu item is selected. If using touch, navigate between pages by touching  $\leftarrow$  or  $\rightarrow$ , or by swiping up or down.

Press the  $\ominus$  button or swipe right to return to a previous screen. Select **Exit** to close the Menu.

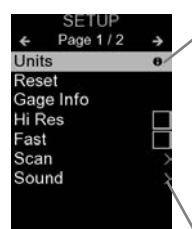

When a Menu option is highlighted, the  $\bigoplus$ icon indicates on-gage help is available. Press  $\bigoplus$  or touch the  $\bigoplus$  icon to display the help. A formatted PDF containing all ongage help items is available at www.defelsko.com/help

NOTE: Update your gage to ensure that you have the latest on-gage help information.

indicates that a sub-menu exists for the Menu option. Select the option to display its sub menu.

# **Probes**

When powered-up, the **PosiTector** automatically determines which probe is attached and does a selfcheck. To disconnect a probe from a body, slide the plastic probe connector horizontally (in the direction of the arrow) away from the body. Reverse these steps to attach a different probe. It is not necessary to powerdown the Gage when switching probes.

Additionally, the **PosiTector** gage body accepts a wide variety of probe types including magnetic, eddy-current and ultrasonic coating thickness, surface profile, environmental, hardness, salt contamination, and ultrasonic wall thickness probes. See www.defelsko.com/probes

**PosiTector** *SST* probes consist of a purposebuilt test cell, optimized for the range, resolution and test volume of the Bresle Method. Conductivity measurements are compensated to 25°C (77°F) using a built-in temperature sensor, and the sample temperature is recorded for each measurement. The probe can be used as a conventional conductivity meter by unchecking **Bresle Mode** (pg. 10).

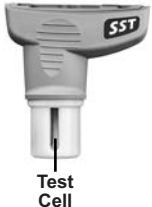

# **How To Measure**

#### **Test Preparation:**

Use deionized (DI) water to thoroughly clean the **PosiTector SST** test cell, test cup, syringe and PosiPatch (if used in test).

All test materials should be handled in a manner that minimizes the potential for contamination. The **PosiTector** *SST* operator may choose to wear nitrile or other non-contaminating gloves when performing the test.

Remove the protective cap from the probe. Power-up the Gage by pressing the **E** button. In the default **Bresle Mode**, the Gage guides you through three simple steps - 1, 2 and 3.

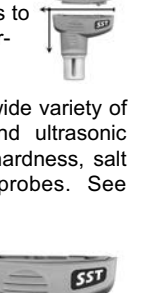

#### **Step 1: Obtain Background (Blank) Conductivity Measurement (γ1)**

**NOTE:** The Gage automatically displays the previous background measurement, if any. This measurement can be reused and step  $(c)$  to step  $(e)$  can be skipped by pressing the  $\ominus$ button.

- **a)** Pour at least 4 ml (milliliters) of deionized (DI) water into the supplied cup (to prevent contamination of the water source).
- **b)** Fill the syringe completely with DI water from the cup (slightly more than 3 ml).
- **c)** Completely fill the **PosiTector** *SST* probe's test cell with water from the syringe (approximately 1 ml).
- **d)** Wait until the measurement stabilizes (up to 5 seconds), then press the  $\bigoplus$  button to save a new background conductivity measurement  $(\gamma_1)$  and the water temperature  $(T_1)$ .
- **e)** Use the syringe to draw all of the water from the test cell. Shake any remaining water out of the test cell.
- **f)** With the syringe pointing up, expel the air and excess solution from the syringe until there is 3.0 ml of DI water remaining.

#### **Step 2: Prepare Bresle Method Patch**

#### **Option A: DeFelsko PosiPatch**

- **a)** Turn the PosiPatch and magnetic ring upside down. Place the PosiPatch into the magnetic ring ensuring the arrows align with the injection port. Do not touch the PosiPatch's interior.
- **b)** Carefully place the magnetic ring on the steel surface. When used on vertical surfaces, position the injection port between the 4 o'clock and 8 o'clock points before attaching the magnetic ring to the surface.
- **c)** Slowly inject 3.0 ml of DI water into the port using the plastic dispensing tip. The air within the PosiPatch automatically escapes through the air-permeable membrane.

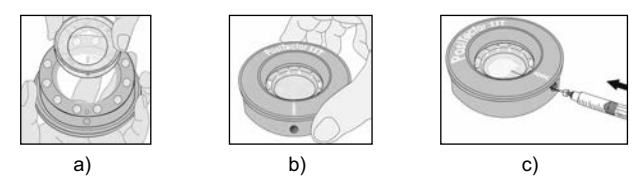

When used on horizontal surfaces, fully insert the dispensing tip into the PosiPatch. On vertical surfaces, insert the dispensing tip only as far as is needed to see the tip inside the PosiPatch.

#### **Option B: Bresle Method DeFelsko Patch (or equivalent)**

- **a)** Remove the backing and foam center from the patch, taking care not to touch the interior surface.
- **b)** Press the patch firmly onto the surface making sure most of the air escapes.
- **c)** Pierce the top of the patch at the foam perimeter, allowing the needle to penetrate into the center of the patch.

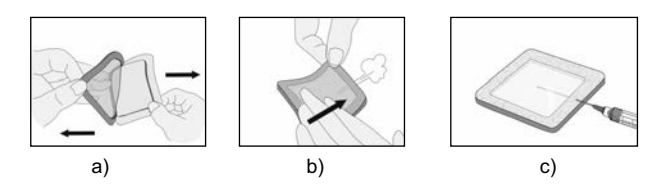

- **d)** Inject half of the water into the patch. Then, use the syringe to withdraw trapped air.
- **e)** Remove the needle, point it upwards and expel the air.
- **f)** Re-insert the needle and inject the remaining water into the patch.

#### **Step 3: Begin Test (applies to both patch styles)**

**a)** Once the water is injected into either patch, press the  $\bigoplus$  button to start the test timer.

After starting the test timer, the operator can select **Power TIP:Off** from the Gage menu to conserve battery life. The test timer will continue to run and the elapsed test time will be displayed when the Gage is powered-up.

- **b)** Without removing the needle/dispensing tip from the patch, use the syringe to repeatedly withdraw and inject the water. ISO 8502-6 recommends this process be completed at least four times and that the test time be agreed between interested parties. DeFelsko recommends a test time of two minutes or longer.
- **c)** After the desired amount of time has elapsed, withdraw the water from the patch.
- **d)** To complete the measurement, completely fill the **PosiTector SST** probe's test cell with the water from the patch. Wait until the measurement stabilizes (up to 5 seconds), then press the button to save the temperature **(T2)** and conductivity **(γ2)** of the solution. **Δγ**, the difference between the **γ2** soluble salt reading and the **γ1** background reading, is displayed.
- **t** = test duration
- **T<sub>2</sub>** = sample temperature

**Δγ** = The change in conductivity. The initial background measurement (**γ1**) is automatically subtracted from the final measurement (**γ2**). Test results are displayed in units of microsiemens per centimeter (conductivity).

**ρA** =The surface density of soluble salt expressed as sodium chloride. Test results are displayed in units of milligrams per square meter, or micrograms per square centimeter.

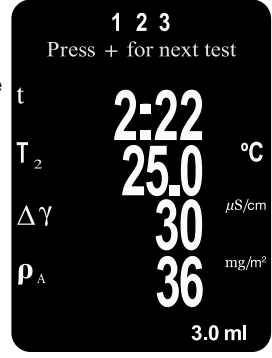

If a memory batch is open, the measurement result will be stored in memory (pg. 11).

**e)** Press the  $\bigoplus$  button to begin a new test.

#### **Patch Removal**

The **Bresle Method DeFelsko Patch** peels off the surface easier and with less residue than conventional Bresle patches. Remove it immediately after the test and dispose.

The **Bresle Method PosiPatch** lifts cleanly off the surface, with

absolutely no residue. The user

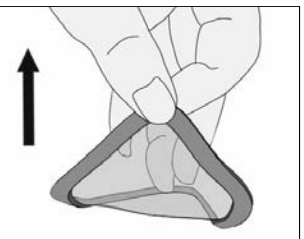

may choose to discard the PosiPatch and begin the next test with a new one, or simply rinse it with DI water and reuse for several more tests until worn.

#### **Rinsing the Test Cell**

Rinse the test cell with unused DI water several times after each measurement, shaking the water out after each rinse.

# **Calibration and Verification**

Two steps ensure best accuracy…

- **1. Calibration:** typically performed by the manufacturer. All probes include a Certificate of Calibration.
- **2. Verification of Accuracy:** typically performed by the user by measuring known reference standards such as the supplied conductivity standard.

**Calibration** - Calibration is the high-level, controlled and documented process of measuring traceable calibration standards over the full operating range of the probe, and verifying that the results are within the stated accuracy of the probe. Calibrations are performed by the manufacturer, their authorized agent, or by an accredited calibration laboratory in a controlled environment using a documented process

**Verification of Accuracy** - Verification is an accuracy check performed by the user with a solution of known conductivity. To perform a verification, ensure that the conductivity standard and instrument are at the same temperature. Remove any remaining DI water in the test cell by filling it with the conductivity standard, then inverting the test cell to empty it. Fill the test cell with the conductivity standard again. If the reading is not within the combined tolerance of the gage and conductivity standard, proceed to *Cleaning the Test Cell*, below.

**Cleaning the Test Cell** - If the Verification reading is outside the combined accuracy of the conductivity standard and gage, the probe may need to be cleaned by filling it with DI water and rubbing the walls of the cell with a supplied foam tip swab. Rinse with DI water several times before using the cell.

Verify accuracy at the beginning and the end of each work shift. During the work shift, if the Gage is dropped or suspected of giving erroneous readings, its accuracy should be re-verified.

# **Setup Menu**

#### **Units**

Allows the operator to change the displayed units for both Temperature (°C or °F) and Surface Density (mg/m<sup>2</sup> or µg/cm<sup>2</sup>).

#### **Reset**

**Reset** (menu Reset) restores factory settings and returns the Gage to a known condition. The following occurs:

- All batches, stored measurements, batch names and screen captures are erased.
- Calibration adjustments are returned to factory settings.
- The last stored background measurement (**γ1**) is erased.
- Menu settings are returned to the following:

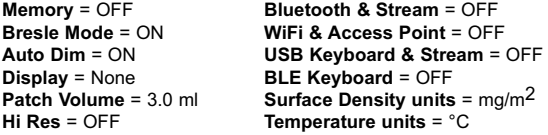

Perform a more thorough **Hard Reset** as follows:

- **1.** Power down the Gage and wait 5 seconds.
- **2.** Simultaneously press and hold the  $\bigoplus$  and  $\equiv$  buttons until the **Reset** symbol  $\bigcirc$  appears.

This returns the Gage to a known, "out-of-the-box" condition. It performs the same function as a menu **Reset** with the addition of:

- Bluetooth Pairing info is cleared.
- Menu settings are returned to the following status:

```
Flip Lock = OFF
Backlight = Normal
Auto Sync .net = ON
Sound = Medium
Touch = ON
                           Language = English
                           Battery Type = Alkaline
                           Bluetooth Smart = OFF
                           USB Drive = ON
```
#### NOTE:

- Date, Time and WiFi settings are not affected by either **Reset**.

**Cal Adjust** (Calibration Adjustment)

The **PosiTector** *SST* can be adjusted to a known conductivity standard. Use the  $\ominus$  and  $\oplus$  buttons to decrease/increase the displayed value to match the known conductivity of the standard.

**NOTE:** In typical use, a calibration adjustment should not be required. Before performing the adjustment, ensure that the **PosiTector** *SST* test cell has been thoroughly cleaned with DI water. Ensure that the conductivity standard and **PosiTector SST** test cell are at the same temperature.

#### **Patch Volume**

Set the volume of water being used for the test (3.0 ml default). Use the  $\ominus$  and  $\ominus$  buttons to decrease/increase the displayed value. The patch volume is used to calculate surface density.

$$
\mathsf{Hi} \ \mathsf{Res} \qquad \qquad \boxed{\checkmark}
$$

Increases the displayed Gage resolution as follows:

 $0.1 \text{ uS}$ ,  $0 - 200 \text{ uS}$ 

1.0 µS, over 200 µS

NOTE: Gage accuracy is not affected.

# **Bresle Mode**

When checked (default), the Gage guides the user through a 3 step test process in accordance with ISO 8502-6. Uncheck **Bresle Mode** to use the **PosiTector** *SST* as a regular conductivity meter such as when testing abrasive materials in accordance with ISO 11127-6 and ASTM D4940-15.

#### **Sound**

Adjusts the volume of built-in speaker (Off, Low, Medium, High).

# **Flip Lock**

Disables the **Auto Rotate** feature by locking the display in its current orientation.

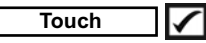

Allows the touch screen functionality to be disabled. All gage functions can also be controlled using the navigation buttons.

#### **Set Clock**

All measurements are date and time stamped (24-hour format) when stored into memory. It is therefore important to set the correct date and time. Use the **A** and  $\blacktriangledown$  buttons to select a value, and the  $\ominus$  and  $\ominus$  buttons to adjust it. The current date and time setting can also be viewed at the top of the main menu.

#### **Battery Type**

Selects the type of batteries used in the Gage from a choice of "Alkaline", "Lithium" or "NiMH" (nickel-metal hydride rechargeable). The battery state indicator symbol is calibrated for the selected battery type. No damage will occur if the battery type used in the Gage does not match the selected battery type.

# **Memory Management**

The **PosiTector** *SST* has internal memory storage for recording measurement data. Stored measurements can be reviewed onscreen or accessed via computers, tablets and smart phones. All stored measurements are date and time-stamped.

The  $\mathbb H$  symbol appears when the Gage is set to store measurement data.

**Standard models** store up to 1,000 readings in one batch.

*Advanced models* store 250,000 readings in up to 1,000 batches. "New Batch" closes any currently opened batch and creates a new batch name using the lowest available number. New batch names are date-stamped when they are created.

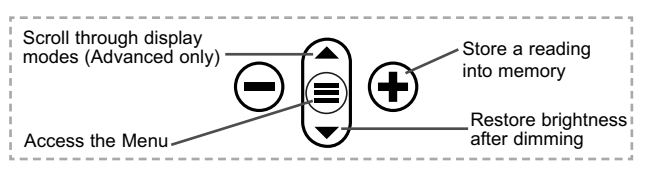

#### **Screen Capture**

Press both  $\ominus$  and  $\ominus$  buttons simultaneously to save an image of the current display. The last 100 screen captures are stored in memory and can be accessed when connected to a computer (see **PosiSoft USB Drive** pg. 12).

# **Accessing Stored Measurement Data**

DeFelsko offers the following free solutions for viewing, analyzing and reporting data:

**PosiSoft USB Drive** - Connect the Gage to a PC/Mac using the supplied USB-C cable. View and print readings and graphs using universal PC/Mac web browsers or file explorers. No software or internet connection required.

**PosiSoft Desktop** - Powerful desktop software (PC/Mac) for downloading, viewing, printing and storing measurement data. Includes a customizable, templated PDF Report Generator. No internet connection required.

**PosiSoft.net** - Web-based application offering secure, centralized storage of measurement data. Access your data from any webconnected device.

**PosiTector App** - (*Advanced models only)* App for compatible iOS and Android smart devices. Permits users to create, save and share professional PDF reports. Add images and notes using the smart device's camera and keyboard.

For more information on our PosiSoft solutions, see: www.defelsko.com/posisoft

# **Connect Menu**

**WiFi** *(Advanced models only)*

Allows connection to your local wireless network or mobile hot spot. Ideal for using your network's internet connection for synchronizing stored measurements with PosiSoft.net (above). See www.defelsko.com/wifi

#### **USB**

When **USB Drive** is enabled **|,** the PosiTector uses a USB mass storage device class which provides users with a simple interface to retrieve stored data in a manner similar to USB flash drives and digital cameras. **USB Drive** is also required to import stored measurements into **PosiSoft Desktop** software (above).

NOTE: When connected, power is supplied through the USB-C cable. The batteries are not used and the body will not automatically power down.

#### **Keyboard**

*(Advanced models only)*

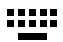

When enabled and connected to a computer, the PosiTector will be recognized as a *Keyboard*. Readings are sent to the computer as they are taken, emulating keystrokes, followed by a carriage return.

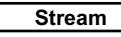

*(Advanced models only)*

Stream individual readings to a USB connected computer via a serial protocol. Ideal for use with serial compatible SPC data collection software.

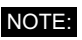

For more information on USB Keyboard and Streaming visit: www.defelsko.com/usb/stream

#### **Sync .net Now**

The above **WiFi** and **USB** menus contain a **Sync .net Now** option. When selected, the Gage immediately synchronizes stored measurement data via its respective communication method (internet connection required). Alternatively, select **Auto Sync .net** from within the **USB** connect menu to automatically synchronize upon connection to a PC. Additional measurements added to memory while connected are synchronized only when the USB cable is disconnected and reconnected, or when the **Sync.net Now** option is selected. **WiFi** connected gages automatically attempt synchronization upon power-up.

*PosiSoft Desktop* is required when using USB to NOTE: synchronize measurements with *PosiSoft.net*.

**Bluetooth** *(Advanced models only)*

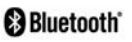

Allows individual readings to be sent to a computer, printer or compatible device as they are taken using Bluetooth wireless technology. See www.defelsko.com/bluetooth

**Bluetooth Smart** *(Advanced models only)*

**B** Bluetooth

Allows communication with a smart device running the **PosiTector App** (pg. 12) via auto-pairing **Bluetooth Smart** (BLE) wireless technology.

# **Sync Batches**

Select batches to flag them for synchronization to the PosiTector App. **Sync Batches** is useful when connecting a new device to a gage with pre-existing batches, since only batches created while **Bluetooth Smart** is enabled are automatically selected.

Selected batches are synchronized when the next reading is taken in a batch flagged for synchronization, or when the **Sync Batches** option is selected at the bottom of the list of selected batches.

**NOTE:** If Bluetooth Smart is disabled or disconnected, data from batches selected in the **Sync Batches** menu are held in a queue until communication with the PosiTector App is reestablished.

# **Send Batches**

Transfers selected batches to the PosiTector App. **Send Batches** is useful when switching between devices, as only readings and batches that have yet to be synchronized with any smart device are synchronized automatically.

The **Send Batches** option is visible in the menu when the Gage is connected to a smart device running the PosiTector App.

# **BLE Keyboard** *(Advanced models only)*

When enabled and connected to a computer, the PosiTector will be recognized as a wireless **Keyboard**. Readings are sent to the computer as they are taken, emulating keystrokes, followed by a carriage return.

## **Updates**

Determines if a software update is available for your Gage. See www.defelsko.com/update

WARNING: The Gage will perform a **Hard Reset** after an update (see pg. 9).

# **Returning for Service**

Before returning the instrument for service…

- **1.** Install new or newly recharged batteries in the proper alignment as shown within battery compartment.
- **2.** Examine the probe for damage. Use the supplied cleaning tool to clear dirt or debris from the test cell.
- **3.** Perform a **Hard Reset** (pg. 9).
- **4.** If issue is not resolved, **Update** (pg. 14) your **PosiTector**  gage body and re-attempt measurements.

#### **IMPORTANT:**

If these steps do not resolve the issue and the Gage must be returned for service, please follow the instructions provided at www.defelsko.com/service.

# **Limited Warranty, Sole Remedy and Limited Liability**

DeFelsko's sole warranty, remedy, and liability are the express limited warranty, remedy, and limited liability that are set forth on its website: www.defelsko.com/terms

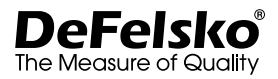

#### **www.defelsko.com**

© 2020 DeFelsko Corporation USA All Rights Reserved

This manual is copyrighted with all rights reserved and may not be reproduced or transmitted, in whole or part, by any means, without written permission from DeFelsko Corporation.

DeFelsko, PosiSoft, and PosiTector are trademarks of DeFelsko Corporation registered in the U.S. and in other countries. Other brand or product names are trademarks or registered trademarks of their respective holders.

Every effort has been made to ensure that the information in this manual is accurate. DeFelsko is not responsible for printing or clerical errors.

# PosiTector SST Soluble Salt Tester

# **Manual de Instrucciones**

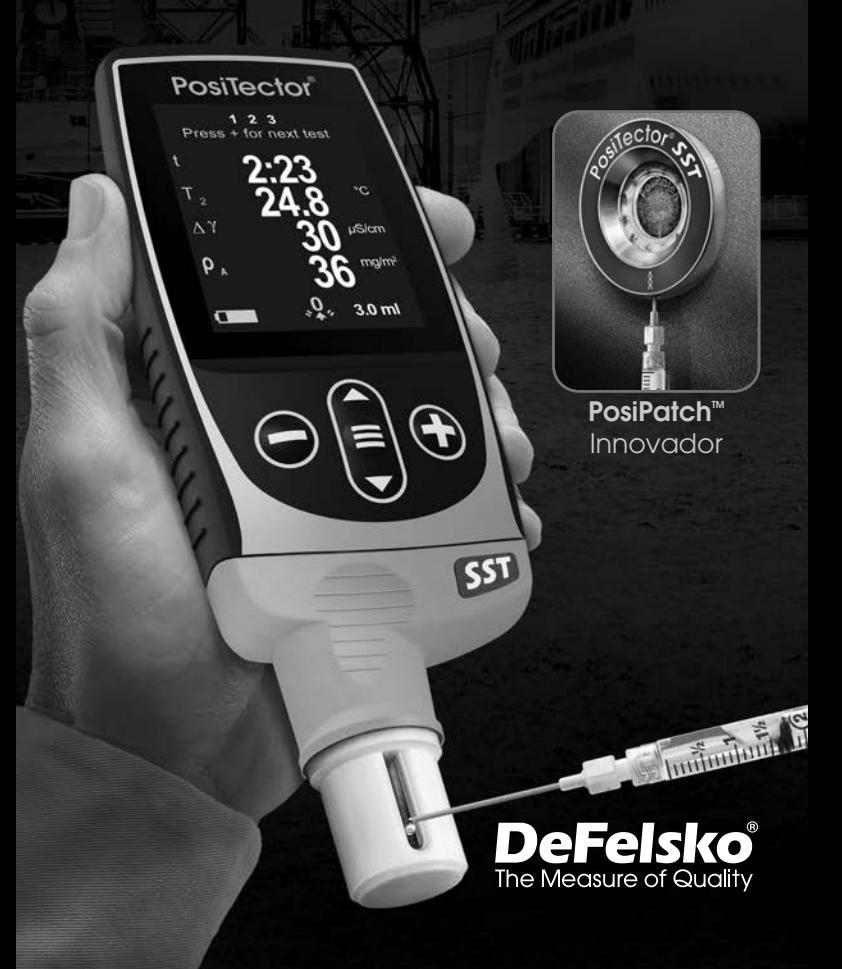

El **PosiTector** *Soluble Salt Tester* (**SST**) es un instrumento electrónico portátil que mide la concentración de una solución y calcula la concentración de sales solubles en superficies de metal de acuerdo con la norma ISO 8502-6 (método Bresle) e ISO 8502-9. Se compone de una base PosiTector (Standard o Advanced) y una sonda intercambiable.

El **PosiTector** *SST* es compatible con todos los parches para el método Bresle incluyendo el PosiPatch DeFelsko para método Bresle, los parches para método Bresle DeFelsko y otros parches convencionales. Al tiempo que es compatible con cualquier parche de prueba, presenta numerosas ventajas con las soluciones de parches DeFelsko.

El **Parche DeFelsko** para método Bresle tiene un bajo coste, no contiene látex, y funciona en casi cualquier geometría de la superficie o material. Cuenta con un adhesivo de baja adherencia que

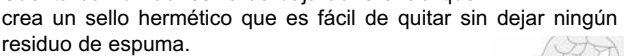

El **PosiPatch DeFelsko** para método Bresle simplifica aún más la prueba. No requiere ningún adhesivo, ya que está unido a una superficie de acero por un anillo de retención magnética. Dispone

de un punto de entrada de agua desionizada (DI) que se inyecta usando una cánula de dosificación de polipropileno de punta roma eliminando las agujas punzantes de la prueba. Cuenta con una membrana permeable al aire patentada que libera automáticamente el aire de su interior cuando se inyecta agua desionizada, lo que permite que las burbujas de aire retornen y agiten la superficie al extraer la solución. Tiene varios usos y un solo PosiPatch puede utilizarse para múltiples pruebas.

El **PosiTector** *SST* puede utilizarse como un medidor de conductividad convencional, lo que es ideal para pruebas de materiales abrasivos según ISO 11127-6 y ASTM D4940-15. Consulte **Modo Bresle** (pág. 10).

**Recomendado:** Vídeo PosiTector SST: www.defelsko.com/sst/video

# **Inicio rápido**

Presione el boton  $\equiv$  para encender el instrumento. Para conservar la vida de la bateria, el instrumento entrará en reposo automáticamente tras 5 minutos de inactividad (15 minutos en **modo Bresle**, pág. 10). Cuando se encuentra dentro del **modo de reposo**, el instrumento se reactiva significativamente más rápido. El instrumento se apagará completamente después de 4 horas de inactividad. Alternativamente, seleccione la opcion "**Apagar**" en el menu principal. Todas las configuraciones se mantienen.

# **Menú Operación**

Para ingresar al menu principal, encienda el medidor, después presione el botón de navegación . Puede utilizar tanto el teclado del tablero como la pantalla tactil para navegar en el menú. Si lo desea, la funcionalidad de la pantalla táctil puede ser deshabilitada desde el menu "Configurar" (vea **Touch**, pág. 11).

Seleccione la opcion del menú tocando el título o utilice las teclas  $\triangle$  v $\blacktriangledown$  para señalar la opción del menu de su elección finalmente presione el  $\equiv$  para validar la selección.

Cuando el contenido del menú necesite desplegarse en más de una pantalla, se mostrará debajo del título del menú el número depágina. Podrá navegar entre las páginas del menú usando las teclas  $\triangle$  y  $\blacktriangledown$ . Cuando lleque al inicio o final de unalista presione la tecla respectiva para avanzar o retroceder entre páginas. Si utiliza la pantalla táctil, simplemente presione  $\leftarrow$  or  $\rightarrow$ , o deslice el dedo por la pantalla hacia abajo o arriba.

Presione el botón ⊖ o deslice el dedo hacia su derecha para regresar a la pantalla anterior. Selecciones **Salir** para cerrar el menú.

Pagina 1/2 → Unidades  $\overline{a}$ Reinicio Informacion Resolucion Rapido Scan Sonido

Cuando se resalta una opción del menú, aparece el ícono  $\theta$  informando que hav información de ayuda disponible para ese elemento del menú. Presione la tecla $\bigoplus$ o el ícono  $\theta$  para desplegar la informacion de ayuda. Puede descargar un archivo en formato PDF con todos los items de ayuda del menú en www.defelsko.com/help

NOTA: Actualice periodicamente el medidor para asegurar que el medidor cuenta con la información de ayuda del menú más reciente.

indica la existencia de un sub-menú para esa opción del menú. Seleccione la opción para desplegar los elementos del sub-menú.

# **Sondas**

Una vez encendido, el **PosiTector** determinará automáticamente el tipo de sonda conectado y realizará una comprobación automática.

Para desconectar una sonda de la base del **PosiTector** deslíce el conector de la sonda de plástico horizontalmente (en la dirección de la flecha) separándola de la base **PosiTector**. Invierta los pasos para conectar una sonda diferente. No es necesario apagar el medidor cuando se cambia la sonda.

Adicionalmente, el cuerpo del **PosiTector** es compatible con una amplia variedad de sondas de tipo magnético, eddy current, ultrasónica para espesor de película de recubrimiento, perfil de superficie, condiciones ambientales, dureza, contaminación por cloruros y ultrasónicas para espesor de pared. Ver www.defelsko.com/probes

**celda de ensayo**

Las sondas **PosiTector** *SST* son celdas de ensayo especialmente diseñadas y optimizadas para el intervalo, resolución y volumen de prueba del método Bresle. Las mediciones de conductividad se compensan a 25°C (77°F) utilizando un sensor de temperatura incorporado registrándose la

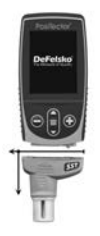

<sup>551</sup> 

temperatura de la muestra para cada medición. La sonda puede utilizarse como un medidor de conductividad convencional desactivando el **Modo Bresle** (pág. 10).

# **Cómo medir**

#### **Preparación de la Prueba:**

Utilice agua desionizada (DI) para limpiar completamente tanto la celda de prueba del **PosiTector** *SST* como la la copa de prueba, la jeringa y el PosiPatch (cuando sea utilizado en la prueba).

Todos los materiales de prueba deberán ser manejados de manera que se disminuya el potencial de una contaminación. El operador del **PosiTector** *SST* puede optar por el uso de guantes de Nitrilo, o de cualquier otro material no contaminante, durante la prueba.

Retire el tapón protector de goma de la sonda. Encienda el medidor pulsando el botón central **.** En el modo por defecto **Bresle**, el medidor le guiará a través de tres pasos muy simples **1**, **2** y **3**.

#### **Paso 1: Obtener la medición (Y1) de la conductividad de fondo (en blanco)**

El medidor mostrará de manera automática la medición NOTA: de fondo anterior, si hubiera. Esta medición podrá volver a utilizarse y podrá omitir los pasos de **(c)** <sup>a</sup>**(e)** presionando el  $botón$  $\ominus$ .

- **a)** Vierta al menos 4 ml (mililitros) de agua desionizada (DI) en el recipiente para evitar la contaminación de la fuente de agua.
- **b)** Llene completamente la jeringa con el agua del recipiente.
- **c)** Llene completamente la celda de prueba de la sonda del **PosiTector** *SST* con el agua de la jeringa.
- **d)** Pulse el botón  $\bigoplus$  para guardar una nueva medición de la conductividad de fondo (Y1) y la temperatura del agua (T1).
- **e)** Utilice la jeringa para extraer toda el agua de la celda de prueba. Elimine cualquier resto de agua de la celda de prueba.
- **f)** Expulse el aire y el exceso de solución de la jeringa apuntando hacia arriba hasta que queden 3 ml.

#### **Paso 2: Preparar el método Bresle**

#### **Opción A: PosiPatch DeFelsko**

- **a)** Gire el PosiPatch y el anillo magnético dejando su cara superior hacia abajo. Coloque el PosiPatch en el anillo magnético alineando las flechas con el punto de inyección. No toque el interior del PosiPatch.
- **b)** Coloque con cuidado el anillo magnético sobre la superficie de acero. Cuando se usa en superficies verticales, coloque el puerto de inyección entre los puntos de las 4 en punto y las 8 en punto antes de colocar el anillo magnético en la superficie.
- **c)** Inyecte lentamente 3 ml el agua en el punto de entrada utilizando la cánula de plástico. El aire del interior del PosiPatch se escapará automáticamente a través de la membrana permeable al aire.

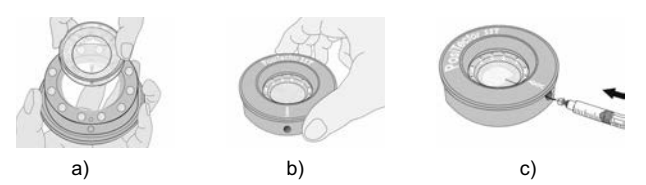

#### **Opción B: Parche para método Bresle DeFelsko (o equivalente)**

- **a)** Retire el refuerzo y el centro de espuma del parche con cuida do de no tocar la superficie interior.
- **b)** Presione el parche firmemente contra la superficie asegurán dose de que sale la mayor parte del aire.
- **c)** Perfore la parte superior del parche en el marco de espuma, permitiendo que la aguja llegue al centro del parche.

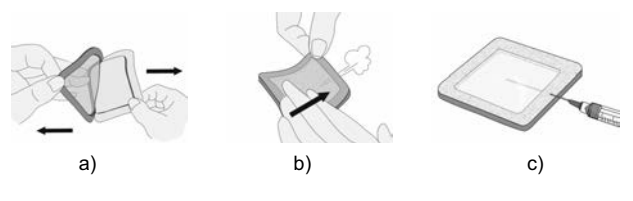

5

- **d)** Inyecte la mitad del agua en el parche. A continuación utilice la jeringa para extraer el aire del interior.
- **e)** Retire la aguja, apunte hacia arriba y expulse el aire.
- **f)** Vuelva a insertar la aguja e inyecte el agua restante en el parche.

#### **Paso 3: Iniciar la prueba (aplica a ambos estilos de parche)**

- **a)** Una vez que haya inyectado el agua en cada parche, pulse el  $botón$  para iniciar el temporizador de prueba.
- **b)** Sin retirar la aguja o cánula del parche, utilice la jeringa para expulsar e inyectar el agua repetidamente. La ISO 8502-6 recomienda completar este proceso al menos cuatro veces y que el tiempo de prueba se determine entre las partes interesadas. DeFelsko recomienda un tiempo de prueba de dos minutos o más.
- **c)** Transcurrido el período de tiempo deseado, extraiga la solución de parche.
- **d)** Para completar la medición, llene completamente el medidor de celda de la sonda **PosiTector** *SST* con la solución del parche y pulse el botón para guardar la temperatura **(T2)** y la conductividad (Y2) de la solución. Aparecerá  $\Delta_{\gamma}$ , la diferencia entre la lectura de sal soluble Y<sub>2</sub> y la lectura de fondo  $Y_1$ .

**t** = tiempo de prueba transcurrido

**T2** = temperatura de la solución de prueba

 $\Delta$ <sub>Y</sub> = cambio en la conductividad. Automáticamente se restará la medición de fondo inicial  $(Y_1)$  de la medición final  $(Y_2)$  y los resultados de la prueba se mostrarán en unidades de microsiémens por centímetro (conductividad).

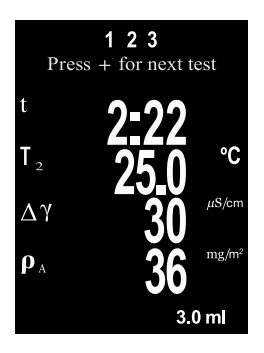

 $P_{\Delta}$  = Densidad superficial de sal soluble expresada como cloruro de

sodio. Los resultados de la prueba se mostrarán en unidades de

miligramos por metro cuadrado, o microgramos por centímetro cuadrado.

Si estuviera abierto un lote de memoria el resultado de la medición quedará almacenado (pág. 11).

e) Pulse el botón  $\bigoplus$  para comenzar una nueva prueba.

#### **Retirada del parche**

El **Parche para método Bresle DeFelsko** se despega de la superficie con mayor facilidad y menos residuos que los parches **Bresle** convencionales. Retírelo inmediatamente después de la prueba y deséchelo.

El **PosiPatch para método Bresle** se despega limpiamente de la superficie, sin ningún residuo. El usuario podrá elegir entre desechar el PosiPatch y comenzar la siguiente prueba con uno nuevo o simplemente aclararlo con agua desionizada y reutilizarlo para varias pruebas más, hasta su deterioro.

#### **Aclarado de la celda de prueba**

Aclare la celda de prueba con agua desionizada después de cada medición.

# **Calibración y verificación**

Para garantizar la mayor precisión siga estos dos pasos...

- **1. Calibración:** habitualmente realizada por el fabricante. Todas las sondas incluyen certificado de calibración.
- **2. Comprobación de la precisión:** el usuario debe realizar habitualmente mediciones con patrones de referencia conocidos tales como el patrón de conductividad suministrado.

**Calibración** - La calibración es el proceso de medición de alto nivel, controlado y documentado de patrones de calibración con trazabilidad en todo el rango de operación de la sonda, comprobando que los resultados están dentro de la precisión declarada de la sonda. El fabricante, su agente autorizado o un laboratorio de calibración acreditado llevarán a cabo las calibraciones en un ambiente controlado y con un proceso documentado.

**Comprobación** - La comprobación es un control de precisión que realiza el usuario con una solución de conductividad conocida. Para realizar una comprobación, asegúrese de que el patrón de conductividad y el instrumento estén a la misma temperatura. Elimine el agua restante de la celda de prueba llenándola con el patrón de conductividad y luego dele la vuelta para vaciarla. Llene la celda de prueba con el patrón de conductividad otra vez. Si la lectura no está dentro de la tolerancia combinada del medidor y del patrón de conductividad, *limpie la celda de prueba*.

**Limpieza de la celda de prueba** - Si la lectura de verificación está fuera del rango de precisión combinada del patrón de conductividad y el medidor, la sonda deberá limpiarse llenándola con agua desionizada y frotando las paredes de la celda con la escobilla de punta de espuma suministrada. Aclare con agua desionizada varias veces antes de usar la celda.

Compruebe la precisión al principio y al final de cada serie. Durante la serie de mediciones, si el calibrador se cae o sospecha que las lecturas son erróneas, deberá comprobar su precisión.

# **Menú Configurar**

#### **Unidades**

Permite al operador cambiar las unidades mostradas para temperatura (°C o °F) y la densidad de superficie (mg/m<sup>2</sup> o  $\mu$ g/cm<sup>2</sup>).

#### **Reinicio (Reset)**

**Reinicio** (menú Reinicio) restaura la configuración de fábrica y devuelve el dispositivo a una condición conocida. Ocurrirá lo siguiente:

- Todas las series, mediciones almacenadas y nombres de series se borrarán.
- Los ajustes de calibración volverán a los valores de fábrica.
- Se borrará la última medición de fondo  $(Y_1)$  almacenada.
- Las configuraciones del menú serán de nuevo las siguientes:

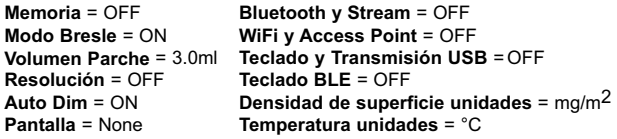

Realice un **Reinicio completo** (Hard Reset) de esta manera:

- **1.** Apague el dispositivo y espere 5 segundos.
- **2.** Pulse simultáneamente los botones  $\bigoplus y$  el  $\equiv$  hasta que el símbolo de **reinicio** () aparezca.

Esto restablecerá el medidor a su condición conocida de fábrica.

Realiza la misma función que el **Reinicio** y además:

- La información de conexión Bluetooth se borrará.

- Las configuraciones del menú serán de nuevo las siguientes:

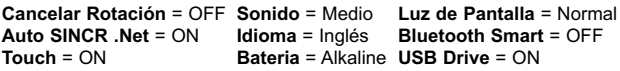

NOTAS: La hora y la fecha y la configuración de WiFi no se verán afectadas por ningún **Reinicio**.

# **Ajustes Cal (Ajustes de calibración)**

El **PosiTector** *SST* puede ajustarse a una muestra de conductividad conocida. Utilice los botones  $\ominus$  y  $\bigoplus$  para reducir o aumentar el valor y hacerlo coincidir con la conductividad conocida de la muestra.

NOTA: En un uso típico, será innecesario ajustar la calibración. Previo a la realización de un ajuste, asegúrese de que la celdilla de prueba del **PosiTector** *SST* ha sido lavada completamente con agua DI. Asegúrese de que tanto la solución de calibración como la celda de prueba dentro del **PosiTector** *SST* se encuentren a la misma temperatura.

# **Volumen Parche**

Ajuste el volumen de agua que utilizará para la prueba (por defecto 3,0 ml). Utilice los botones  $\ominus$  y  $\oplus$  para aumentar o reducir el valor mostrado.

$$
\fbox{Resolucion} \quad \fbox{(\textit{Hi Res})}
$$

Incrementa la resolución de pantalla como lo siguiente:

0.1 µS, 0 - 200 µS

1.0 µS, over 200 µS

NOTAS: No afecta a la precisión.

# **Modo Bresle**

Cuando está activado (por defecto), el equipo guiará al usuario a través de un proceso de prueba de 3 pasos según la norma ISO 8502-6. Desactive **Modo Bresle** para utilizar el **PosiTector** *SST* como un medidor de conductividad regular, por ejemplo cuando realice pruebas en materiales abrasivos según ISO 11127-6 y ASTM D4940-1

# **Sonido**

Ajusta el volumen de la bocina integrada en el equipo (Apagado, Bajo, Medio, Alto).

# **Cancelar Rotación**

Deshabilita la función de **Rotación Automática** del la pantalla dejando fija la posicion actual de la pantalla.

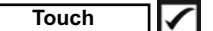

Permite que la funcionalidad de la pantalla táctil sea desactivada.

#### **Ajuste de Tiempo**

Todas las mediciones son marcadas con una etiqueta que indica la fecha y la hora (en formato de 24 horas) en que se incorporaron en la memoria. Por lo tanto, es importante que el parametro de tiempo este configurado correctamente. Utilice los botones  $\triangle$  v  $\blacktriangledown$  para seleccionar el valor a modificar, luego ajuste con las teclas  $\ominus$  y  $\ominus$ . La configuracion del parámetro de tiempo también podrá ser visualizada en el encabezado del menú principal.

#### **Tipo de batería**

Ingrese el tipo de baterías colocadas en el instrumento. Puede elegir una opción entre "Alcalinas", recargables de "Litio" o "NiMH" (nickel-metal hydride). El indicador de estado de carga de la bateria se calibra automáticamente dependiendo de la slección. No ocurrirán daños cuando el tipo de baterias configuradas no concuerde con el tipo de baterias instalado.

# **Gestión de memoria**

El **PosiTector** *SST* cuenta con una memoria interna para almacenar registros de medición. Los datos almacenados pueden ser revisados en la pantalla o accesados por medio de una computadora, tabletas electrónicas y teléfonos inteligentes. Todas las mediciones almacenadas llean una etiqueta de fecha y hora. El símbolo aparece cuando la memoria esta activada.

**Los modelos Standard** almacenan hasta 1.000 lecturas en una serie.

**Los modelos Advanced** almacenan 250.000 lecturas en hasta 1.000 series. La instrucción "Lote Nuevo" cierra cualquier serie abierta y crea un nuevo nombre de serie con el número consecutivo más cercano. Los nombres de series nuevas quedarán registrados con la fecha en que se crearon.

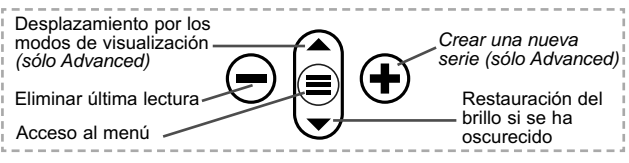

#### **Captura de pantalla**

Presione ambos botones  $\ominus$  v  $\ominus$  al tiempo para copiar y guardar la imagen de la pantalla actual. Las últimas 100 capturas de pantalla serán almacenadas en la memoria y podrá acceder a ellas cuando esté conectado a un ordenador (consultar **PosiSoft USB Drive**).

# **Acceso a los Datos de Medición Almacenados**

DeFelsko ofrece las siguientes soluciones gratuitas para visualizar, analizar y reportar datos:

**PosiSoft USB Drive** - Conecte el equipo a una PC/Mac utilizando el cable USB-C provisto. Lea e imprima los registros y sus gráficas por medio del navegador de internet universal o desde el explorador de archivos en PC/Mac. No require software ni conexión a internet. La opción

**PosiSoft Desktop** – Potente software (compatible con PC/Mac) para la descarga, visualización, impression y almacenamiento de datos de medición. Cuenta con una plantilla de reporte personalizable y un generador de archivos PDF. No require conexión a internet.

**PosiSoft.net** – Aplicación basada en internet que le ofrece un almacenamiento de datos de medición centralizado y protegido con contraseña. Acceda a sus datos almacenados desde cualquier dispositivo contectado a internet.

**PosiTector App** – *(solo modelos Advanced)* App para dispositivos inteligentes compatibles iOS y Android. Permite a los usuarios crear, almacenar y compartir reportes profesionales en formato PDF. Añada imágenes y notas utilizando la cámara y el teclado de su dispositivo inteligente.

Para mayor información sobre nuestras soluciones PosiSoft ingrese a: www.defelsko.com/posisoft

# **Menú Connectar Menú Connectar**

**WiFi** *(solo modelos Advanced)*

Permite la conexión a su red inalámbrica local o punto de acceso. Ideal para el uso de su conexión a Internet y sincronizar las mediciones almacenadas con **PosiSoft.net** (pág. 12). Consulte www.defelsko.com/wifi

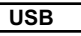

Si se ha activado el modo **USB Drive ○**.el medidor PosiTector utilizará un protocolo de conexión parecido al de un dispositivo de almacenamiento masivo USB. Este proporcionará a los usuarios una interfaz sencilla para recuperar los datos almacenados de una manera similar a unidades flash USB, cámaras digitales y reproductores de audio digital. La unidad USB también será necesaria para importar las mediciones guardadas con la aplicación **PosiSoft Desktop** (pág. 12).

NOTA: Cuando está conectado, la alimentación se obtiene a través del cable USB-C. Las baterías no estarán en uso y la base no se apagará automáticamente.

**Teclado USB**

*(solo modelos Advanced)*

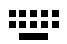

Cuando está activado y conectado a un ordenador, el **PosiTector** se reconocerá como un teclado. Las lecturas se enviarán al equipo a medida que se tomen, emulando pulsaciones de teclas.

#### **Transmisión**  *(solo modelos Advanced)*

Transmita lecturas individuales a un ordenador conectado mediante USB a través de un protocolo en serie. Ideal para su uso con software de recopilación de datos. Control Estadístico de Producción (SPC) compatible en serie.

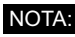

Para obtener más información sobre USB y la transmisión visite: www.defelsko.com/usb/stream/

# **Sincroniza ya**

Los menús anteriores de **Wi-Fi** y **USB** contienen una opción de **Sincroniza ya**. Si se ha seleccionado, el dispositivo sincronizará inmediatamente los datos de medición almacenados a través de su método de comunicación respectivo (necesaria conexión a Internet).

Como alternativa seleccione **Auto SINCR** desde el menú de conexión **USB** para sincronizar automáticamente con un PC. Las mediciones adicionales incorporadas a la memoria durante la conexión se sincronizarán solo cuando el cable USB se desconecte y se vuelva a conectar o cuando esté seleccionada la opción **Sincroniza ya**. Los medidores conectados por Wifi realizarán una sincronización automática cuando se enciendan.

**NOTA:** PosiSoft Desktop será necesario cuando se empleen conexiones USB para sincronizar con **PosiSoft.net**.

#### **Bluetooth** *(solo modelos Advanced)*

**B** Bluetooth

Permite enviar lecturas individuales a un ordenador, impresora o dispositivo compatible si se toman utilizando tecnología Bluetooth. Consulte www.defelsko.com/bluetooth

**Bluetooth Smart** *(solo modelos Advanced)*

Permitirá la comunicación con un dispositivo que ejecute la **App PosiTector** (pág. 12) mediante emparejamiento automático **Bluetooth Smart** (BLE) por tecnología inalámbrica.

#### **Sinc. Lotes**

Seleccione los lotes (batches) para marcarlos para su sincronización con la App de PosiTector. La **Sincronización de Lotes** de manera manual manual (Send Batches) es útil cuando se conecta un nuevo dispositivo a un instrumento con lotes preexistentes. Esto porque solamente se seleccionan para sincronización automática aquellos lotes creados en el momento que la función **Bluetooth Smart** esta activa.

Los lotes seleccionados son sincronizados cuando el usuario añade una nueva lectura a cualquiera de los lotes previamente marcados; o cuando se ejecute la opción **Sinc. Lotes** ubicada al fondo de la lista de lotes seleccionados.

NOTA: Si **Bluetooth Smart** esta desactivado o desconectado durante la sincronización, los datos en los lotes seleccionados dentro del menú **Sincronización de Lotes** serán enfilados en una lista de espera hasta que la comunicación con la App de PosiTector se restablezca .

#### **Enviar Lotes**

Transfiere los lotes seleccionados a la App de PosiTector. **Enviar Lotes** es útil cuando se requiere cambiar de dispositivo. Esto debido a que solamente se sincronizará automáticamente aquellos lotes o datos pendientes de sincronización con algún dispositivo inteligente.

La opción **Enviar Lotes** es visible en el menú siempre y cuando el Medidor esté conectado a un dispositivo inteligente que ejecute la App de PosiTector.

### **Teclado BLE** *(solo modelos Advanced)*

Cuando la opción se habilita y se conecta a una computadora, el PosiTector será reconocido como un **teclado** inalámbrico. Las lecturas de espesor podrán ser transmitidas a tiempo real a una computadora conforme se realicen mediciones, emulando una captura manual con teclado y un salto de linea.

#### **Actualizar**

Determina si hay actualizaciones disponibles de software para su medidor. Consulte www.defelsko.com/update

El medidor realizará un **Reinicio completo** ADVERTENCIA: (pág. 9) tras una actualización. Todas las mediciones guardadas se borrarán de la memoria.

# **Devolución para reparaciones**

Antes de devolver el instrumento para reparaciones...

- **1.** Utilice baterías alcalinas nuevas verificando que estén debida mente colocadas en el compartimiento de las baterías.
- **2.** Examine los daños de la sonda. Utilice la herramienta de limpieza suministrada para retirar la suciedad o los residuos de la celda de prueba.
- **3.** Realice un **Reinicio completo**. (Hard Reset, pág. 9)
- **4.** Si el problema no se resuelve, **Actualice** (Updates, pág. 15)  su base **PosiTector** y vuelva a intentario.

#### **IMPORTANTE:**

Si estas acciones no resuelven la situación y es imperativo retornar su **PosiTector** *SST* para servicio, por favor siga las instrucciones provistas en Website: www.defelsko.com/support.

# **Garantía limitada, solución única y obligación limitada**

La garantía única de DeFelsko, la solución, y la obligación son la garantía limitada expresa, la solución y la obligación limitada expuestas en su sitio web: www.defelsko.com/terms

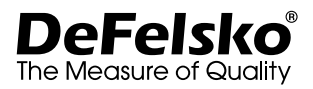

#### **www.defelsko.com**

© 2020 DeFelsko Corporation USA Reservados todos los derechos.

Este manual está protegido por copyright. Todos los derechos de este manual están reservados y no podrá ser parcial o totalmente reproducido o transmitido por ningún medio sin el consentimiento previo por escrito de DeFelsko Corporation.

DeFelsko, PosiSoft y PosiTector son marcas comerciales de DeFelsko Corporation registradas en los EE.UU. y en otros países. Otras marcas o nombres de productos son marcas comerciales o registradas de sus propietarios respectivos.

Se han tomado todas las precauciones posibles para asegurar la precisión de toda la información contenida en este manual. DeFelsko no aceptará responsabilidad por errores tipográficos o de impresión.

# PosiTector SST Soluble Salt Tester

# **Gebrauchsanweisung**

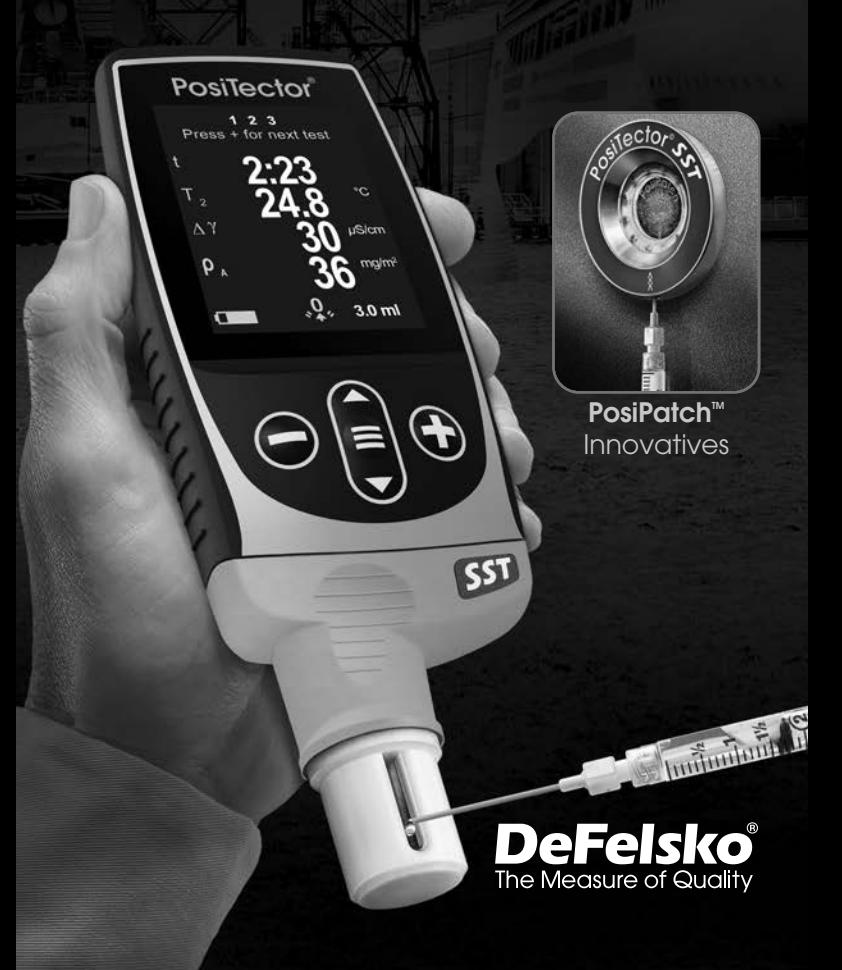

Das **PosiTector**-Prüfgerät für lösliches Salz (**SST**) ist ein elektronisches Messgerät, das die Konzentration einer Lösung misst und die Konzentration löslicher Salze auf Metallflächen in Übereinstimmung mit ISO 8502-6 (Bresle-Methode) und ISO 8502-9 berechnet. Es besteht aus einem PosiTector-Grundgerät (Standard oder Advanced) und einer austauschbaren sonde.

Das **PosiTector** *SST* ist kompatibel zu allen Patches (=Pflastern) nach der Bresle-Methode, einschließlich des PosiPatch von DeFelsko, dem Patch von DeFelsko, beide nach der Bresle-Methode, und anderen konventionellen Patches. Es ist zwar kompatibel zu allen Testpatches, aber es gibt zahlreiche Vorteile der Patch-Lösungen von DeFelsko.

Das **DeFelsko-Patch** nach der Bresle-Methode ist kostengünstig, latexfrei und funktioniert bei fast jeder Oberflächengeometrie und auf nahezu jedem Material. Es weist einen aureichend haftenden Klebstoff auf, der eine hermetische Abdichtung erzeugt und dabei trotzdem leicht zu entfernen ist, ohne einen Schaumstoffrückstand zu hinterlassen.

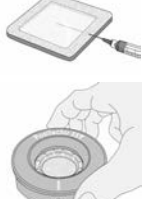

Das **DeFelsko-PosiPatch** vereinfacht die Bresle-Methode noch weiter. Es erfordert keinen Klebstoff, da es durch einen magnetischen Haltering an einer Stahloberfläche festgehalten wird. Es hat einen eingebauten Anschluss, der es ermöglicht, dass deionisiertes (DI) Wasser mit einer stumpfen Polypropylen-Verteilerspitze eingespritzt wird, sodass scharfe Nadeln nicht mehr notwendig sind. Es besitzt eine patentierte luftdurchlässige Membran, die automatisch Luft freisetzt, während DI-Wasser eingespritzt wird, und ermöglicht, dass eingeschlossene Luft zurückkehrt, während die Lösung in die Spritze zurückgezogen wird. PosiPatches sind außerdem wiederverwendbar, somit kann ein einziges PosiPatch für mehrere Tests verwendet werden.

Das **PosiTector** *SST* kann als herkömmliches Messgerät für Leitfähigkeit verwendet werden, was es ideal zum Testen von Strahlgut in Übereinstimmung mit ISO 11127-6 und ASTM D4940- 15 macht. Siehe **Bresle-Modus** (S. 10).

Das **PosiTector** *SST* im Video: www.defelsko.com/sst/video

# **Schnellstart**

Zum Einschalten mittlere Navigationstaste  $\equiv$  drücken. Um die Batterielaufzeit zu erhöhen, geht das Gerät nach 5 Minuten in den **Standby-Modus** (15 Minuten im Bresle-Modus, S. 10). Aus dem Standby startet das Gerät deutlich schneller, sehr praktisch, wenn Sie sich zwischen unterschiedlichen Teilen oder Orten hin- und her bewegen.Nach 4 Stunden Inaktivität schaltet es sich vollständig aus. Alternativ können Sie es manuell ausschalten, indem Sie "Ausschalten" im Hauptmenü wählen. Alle Einstellungen bleiben auch nach dem **Ausschalten** erhalten.

## **Menü**

Schalten Sie das Gerät ein und drücken Sie die mittlere Navigationstaste  $\equiv$ , um ins Menü zu gelangen. Zur Navigation innerhalb des Menüs berühren Sie den Touchscreen oder benutzen Sie die Navigationtasten. Die konventionelle Bedienung über Tasten kann insbesondere beim Tragen von Handschuhen praktischer sein. Die Bedienung über Touchscreen kann im Untermenü "Setup" deaktiviert werden (siehe **Touch**, S. 10).

Um einen Menüpunkt auszuwählen, berühren Sie diesen oder benutzen Sie die **A** und **V** -Tasten (mittlere Taste), um zum gewünschten Menüpunkt zu scrollen. Durch Drücken der wählen Sie einen Menüpunkt aus.

Bei Menüs, die länger sind als eine Seite, wird die Seitenzahl unter dem Namen des Menüs angezeigt. "Blättern" Sie zwischen den Seiten eines längeren Menüs, indem Sie die  $\triangle$ -Taste für vorherige Seite drücken, nachdem Sie den obersten Menüpunkt angewählt haben. Umgekehrt erreichen Sie die nächste Seite, indem Sie die ▼ -Taste drücken, wenn Sie den untersten Menüpunkt angewählt haben. Falls Sie die Touchscreen-Bedienung bevorzugen, "blättern" Sie vor und zurück, indem Sie die  $\leftarrow$  und  $\rightarrow$  auf dem Display berühren.

Zur vorigen bzw. nächsten Seite in längeren Menüs gelangen Sie durch hoch- oder runter-swipen, genau, wie vom Smartphone gewohnt. Durch Druck auf die ⊖ Taste oder einen Swipe nach rechts gelangen zum vorherigen Menü zurück. Mit **ZURUECK** schließen Sie das Menü.

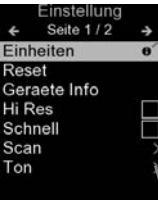

Sobald Sie einen Menüpunkt ausgewählt haben, zeigt ein  $\bigoplus$  an, wenn auf dem Gerät weiterführende Informationen / Hilfen dazu verfügbar sind. Um diese Informationen anzuzeigen, tippen Sie auf das  $\bigoplus$  oder drücken Sie die + -Taste. Ein PDF-Dokument mit sämtlichen Informationen finden Sie unter www.defelsko.com/help

HINWEIS: Um auf dem neuesten Stand zu sein, aktualisieren Sie das Gerät regelmäßig.

zeigt an, dass ein Untermenü existiert. Wählen Sie dieses Icon an bzw. tippen Sie darauf, um das jeweilige Untermenü zu sehen.

# **Sonden**

Wenn er eingeschaltet ist, erkennt der **PosiTector** automatisch, welche Sonde angeschlossen ist, und führt einen Selbsttest durch.

Um eine Sonde vom Grundgerät zu entfernen, schieben Sie die Sondeneinheit in Pfeilrichtung (s. Rückseite) nach links weg vom Gehäuse. Führen Sie diese Schritte umgekehrt aus, um eine andere Sonde anzuschließen. Es ist nicht notwendig, das Messgerät abzuschalten, wenn die Sonden ausgetauscht werden.

An **PosiTector-Grundgeräte** können eine Vielzahl unterschiedlicher Sonden angeschlossen werden, zum Beispiel magnetische, Wirbelstrom- und Ultraschall-Schichtdickensonden, Sonden zur Messung des Oberflächenprofils, klimatischer Parametern und Taupunkt, Härte, Salzgehalt und Ultraschall-Wanddicke. Weiterführende Informationen: www.defelsko.com/probes

Die **PosiTector** *SST*-Sonden besteht aus einer speziell entwickelten Testzelle, die für den Messbereich, die Auflösung und das Testvolumen der Bresle-Methode optimiert ist.

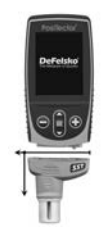

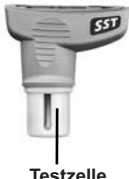

Messungen der Leitfähigkeit werden mithilfe eines eingebauten Temperatursensors auf 25° C (77° F) ausgeglichen und die Temperatur des Testmusters wird für jede Messung aufgezeichnet. Die Sonde kann als herkömmliches Messgerät für die Leitfähigkeit verwendet werden, indem im Menü die Markierung bei **Bresle-Modus** entfernt wird (S. 10).

# **Messvorgang**

#### **Testvorbereitung:**

Verwenden Sie deionisiertes (DI) Wasser, um die **PosiTector** *SST* Testkammer, den Testbecher, die Spritze und das PosiPatch (falls im Test verwendet) gründlich zu reinigen.

Alle Testmaterialien sollten so gehandhabt werden, dass das Risiko einer Kontamination minimiert wird. Der Anwender des **PosiTector** *SST* kann bei der Testdurchführung Nitril- oder andere nicht kontaminierende Handschuhe tragen.

Entfernen Sie die Gummischutzkappe von der Sonde. Schalten Sie das Messgerät ein, indem Sie die mittlere Steuertaste drücken. Im Standard-**Bresle-Modus** führt Sie das Messgerät durch drei einfache Schritte, 1, 2, und 3.

#### **Schritt 1: Messung der Leitfähigkeit (γ1) im Hintergrund**

**Hinweis:** Das Messgerät zeigt gegebenenfalls automatisch die vorherige Hintergrundmessung an. Diese Messung kann wiederverwendet werden, und die Schritte (**c**) bis (**e**) können übersprungen werden, indem man die Taste  $\ominus$  drückt.

- **a)** Gießen Sie mindestens 4 ml (Milliliter) deionisiertes (DI) Wasser in den Becher (um eine Verunreinigung der Wasserquelle zu vermeiden).
- **b)** Füllen Sie die Spritze vollständig mit DI-Wasser aus d. Becher.
- **c)** Füllen Sie die Testzelle der **PosiTector-***SST*-Sonde vollständig mit Wasser aus der Spritze.
- **d)** Drücken Sie die Taste (+), um eine neue Messung der Leitfähigkeit im Hintergrund (**γ1**) und die Wassertemperatur (**T1**) zu speichern.
- **e)** Ziehen Sie das Wasser mit der Spritze vollständig aus der Testzelle heraus. Schütteln Sie verbleibendes Wasser aus der Testzelle.
- **f)** Halten Sie die Spritze mit der Nadel nach oben und drücken

Sie die Luft und überschüssige Lösung aus der Spritze heraus, bis exakt 3 ml DI-Wasser verbleiben.

#### **Schritt 2: Patch nach der Bresle-Methode vorbereiten**

#### **Option A: DeFelsko-PosiPatch**

**a)** Drehen Sie das PosiPatch und den Magnetring um. Setzen Sie das PosiPatch in den Magnetring ein und stellen Sie sicher, dass die Pfeile auf die Einspritzöffnung ausgerichtet sind. Berühren Sie dabei nicht das Innere des PosiPatch.

**b)** Setzen Sie den Magnetring vorsichtig auf die Stahloberfläche. Positionieren Sie bei Verwendung auf vertikalen Flächen die Einspritzöffnung zwischen den 4-Uhr- und 8-Uhr-Punkten, bevor Sie den Magnetring an der Oberfläche befestigen.

**c)** Spritzen Sie das 3.0 ml Wasser mit der Kunststoff-Verteilerspitze langsam in die Einspritzöffnung. Die Luft im PosiPatch entweicht automatisch durch die luftdurchlässige Membran.

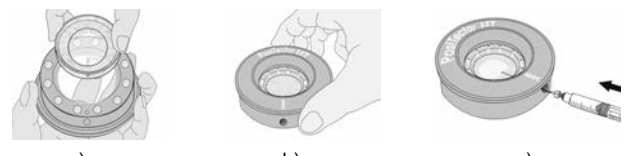

#### a) b) c) **Option B: DeFelsko-Patch oder andere Patches nach der Bresle-Methode**

**a)** Entfernen Sie die Rückseite und das Schaumstoff-Mittelstück von dem Patch und achten Sie darauf, die Innenfläche nicht zu berühren.

**b)** Drücken Sie das Patch fest auf die Oberfläche und stellen Sie sicher, dass der größte Teil der Luft entweicht.

**c)** Stechen Sie die Oberseite des Patches im Bereich des Schaumstoffs an, bis die Nadel in die Mitte des Patchs vorgedrungen ist.

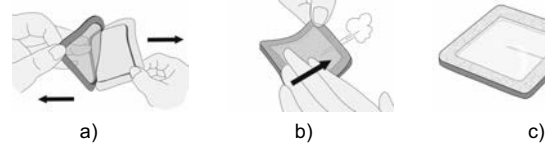

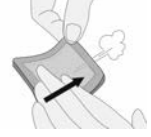

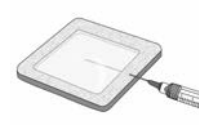

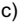

5

**d)** Spritzen Sie die Hälfte des Wassers in das Patch. Verwenden Sie dann die Spritze, um noch verbliebene Luft abzuziehen.

**e)** Entfernen Sie die Nadel, halten Sie die Spritze mit der Nadel nach oben und drücken Sie die Luft aus der Spritze heraus.

**f)** Führen Sie die Nadel wieder ein und spritzen Sie das übrige Wasser in das Patch.

#### **Schritt 3: Test beginnen (gilt für beide Patch-Ausführungen)**

**a)** Sobald das Wasser in eines der Patches eingespritzt ist, drücken Sie die Taste (+), um die Testzeit zu starten.

**b)** Verwenden Sie die Spritze, um das Wasser wiederholt abzuziehen und einzuspritzen, ohne die Nadel/Verteilerspitze aus dem Patch zu entfernen. Nach ISO 8502-6 wird empfohlen, dass dieser Vorgang mindestens viermal durchgeführt wird und dass die Testzeit zwischen den beteiligten Parteien vereinbart wird. DeFelsko empfiehlt eine Testzeit von zwei Minuten oder länger.

**c)** Nachdem die gewünschte Zeitdauer abgelaufen ist, ziehen Sie mit der Spritze die Lösung aus dem Patch ab.

**d)** Um die Messung abzuschließen, füllen Sie die Testzelle der Sonde des **PosiTector** *SST* vollständig mit der Lösung aus dem Patch und drücken Sie die Taste (+), um die Temperatur (T<sub>2</sub>) und Leitfähigkeit (**γ2**) der Lösung zu speichern. **Δγ**, die Differenz zwischen der Ablesung des löslichen Salzes **γ2** und der Hintergrundmessung **γ1**, wird angezeigt.

**t** = abgelaufene Testzeit

**T<sub>2</sub>** = Temperatur der Testlösung

**Δγ** = Änderung der Leitfähigkeit. Die ursprüngliche Hintergrundmessung (**γ1**) wird automatisch von der Endmessung (γ<sub>2</sub>) abgezogen. Testergebnisse werden in Mikrosiemens pro Zentimeter angezeigt (Leitfähigkeit).

*PA* = Oberflächendichte des löslichen<br>Salzes (Natriumchlorid) Die (Natriumchlorid). Testergebnisse werden in Milligramm

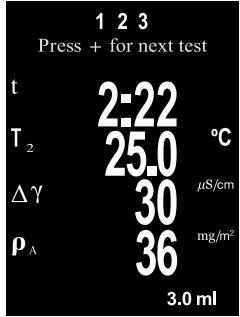

pro Quadratmeter oder Mikrogramm pro Quadratzentimeter angezeigt.

Wenn ein Speicherblock offen ist, wird das Messergebnis im Speicher abgelegt (S. 11).

**e)** Drücken Sie die Taste (+), um einen neuen Test zu beginnen.

#### **Entfernung des Patches**

Das **DeFelsko-Patch nach der Bresle-Methode** löst sich leichter und mit weniger Rückständen von der Oberfläche ab als herkömmliche Bresle-Patches. Entfernen Sie es sofort nach dem Test und entsorgen Sie es anschließend.

Das **PosiPatch nach der Bresle-Methode** löst sich sauber, ohne jeden Rückstand von der Oberfläche ab. Der Benutzer kann wählen, das PosiPatch einfach mit DI-Wasser auszuspülen und es für weitere Tests wiederzuverwenden, bis es abgenutzt ist. Alternativ kann der Benutzer es wegwerfen und den nächsten Test mit einem neuen Patch beginnen.

#### **Die Testzelle ausspülen**

Spülen Sie die Testzelle nach jeder Messung mit DI-Wasser aus.

# **Kalibrierung und Überprüfung**

Zwei Schritte stellen die größte Genauigkeit sicher…

- **1. Kalibrierung:** wird typischerweise vom Hersteller durchge führt. Alle Sonden enthalten eine Kalibrierzertifikat.
- **2. Überprüfung der Genauigkeit:** wird typischerweise vom Benutzer anhand bekannter Referenzstandards durchgeführt, wie etwa der mitgelieferten Leitfähigkeitsstandard.

**Kalibrierung** - Kalibrierung ist der qualifizierte, kontrollierte und dokumentierte Prozess, auf rückführbaren Kalibrierstandards über den gesamten Messbereich der Sonde zu messen und sicherzustellen, dass die Ergebnisse innerhalb der angegebenen Genauigkeit der Sonde liegen. Kalibrierungen werden vom Hersteller, einem zugelassenen Vertreter oder von einem zugelassenen Kalibrierungslabor in einer kontrollierten Umgebung unter Verwendung eines dokumentierten Verfahrens durchgeführt.

**Überprüfung der Genauigkeit** - Die Überprüfung ist die vom Benutzer mittels einer Lösung mit bekannter Leitfähigkeit

durchgeführte Kontrolle der Genauigkeit.

Um eine Überprüfung durchzuführen, stellen Sie sicher, dass der Leitfähigkeitsstandard und das Instrument dieselbe Temperatur haben. Entfernen Sie jegliches in der Testzelle verbliebenes DI-Wasser, indem Sie sie mit dem Leitfähigkeitsstandard füllen, und führen Sie dann den Test umgekehrt durch, um sie zu leeren. Füllen Sie die Testzelle erneut mit dem Leitfähigkeitsstandard. Wenn der Messwert nicht innerhalb der kombinierten Toleranz des Messgeräts und des Leitfähigkeitsstandards liegt, fahren Sie fort mit dem nächsten Absatz.

**Die Testzelle reinigen** - Wenn der Messwert bei der Überprüfung außerhalb der kombinierten Genauigkeit des Leitfähigkeitsstandards und des Messgeräts liegt, kann es notwendig sein, die Sonde zu reinigen. Zur Reinigung der Sonde füllt man Sie mit DI-Wasser und reibt die Wände der Zelle mit einem der mitgelieferten Tupfer mit Schaumstoffspitze ab. Spülen Sie die Zelle mehrmals mit DI-Wasser aus, bevor Sie sie verwenden.

Überprüfen Sie die Genauigkeit am Anfang und am Ende jeder Arbeitsschicht. Wenn während der Arbeitsschicht das Messgerät fallengelassen wird oder der Verdacht besteht, dass es falsche Messwerte anzeigt, sollte seine Genauigkeit neu überprüft werden.

# **Setup-Menü**

#### **Einheiten**

Ermöglicht es dem Benutzer, die angezeigten Einheiten sowohl für Temperatur (°C oder °F) als auch für Oberflächendichte  $(mq/m^2)$  oder  $\mu q/cm^2$ ) zu ändern.

#### **Reset**

**Menü Zurücksetzen** (Reset) stellt die Werkseinstellungen wieder her und setzt das Instrument auf den werkseitigen Zustand zurück. Folgendes passiert:

- Alle Blöcke, gespeicherten Messungen und Blocknamen werden gelöscht.
- Die Kalibrierungseinstellungen werden auf die Werkseinstellungen zurückgesetzt.
- Die letzte gespeicherte Hintergrundmessung (**γ1**) wird gelöscht.
- Die Menüeinstellungen werden auf Folgendes zurückgesetzt:

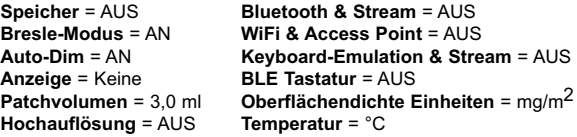

Führen Sie einen vollständigen **Hard Reset** wie folgt durch:

- **1.** Schalten Sie das Messgerät ab und warten Sie 5 Sekunden.
- **2.** Halten Sie die Taste  $\bigoplus$  und die zentrale  $\equiv$  Taste gleichzeitig gedrückt, bis das Rücksetzsymbol  $\circlearrowleft$  erscheint.

Dies setzt das Gerät auf den bekannten originalen Werkszustand zurück. Es führt dieselben Funktionen durch wie im Menü **Reset**, mit folgenden Zusätzen:

- Die Bluetooth-Kopplung wird gelöscht.
- Die Menüeinstellungen werden wie folgt zurückgesetzt:

```
Rotation aus = AUS
Backlight = Normal
Auto Sync .Net = AN
Ton = Mittel
Touch = AN
```
**Sprache** = Englisch **Batterie Typ** = Alkaline **Bluetooth Smart** = AUS **USB Drive**= AN

#### HINWEISE:

- Datum, Uhrzeit, WiFi-Einrichtung sind von keinem **Reset** betroffen.

**Kal Just** (Kalibrierung / Justierung)

Das **PosiTector** *SST* kann mithilfe eines Kalibrierstandards mit bekannter Leitfähigkeit eingestellt/justiert werden. Verwenden Sie die Tasten  $\ominus$  und  $\ominus$ , um den angezeigten Wert zu erhöhen/zu senken, damit dieser mit der bekannten Leitfähigkeit des Kalibrierstandards übereinstimmt.

HINWEIS: Bei typischer Anwendung sollte eine Kalibrieranpassung nicht erforderlich sein. Vor der Durchführung der Anpassung ist sicherzustellen, dass die **PosiTector** *SST* Testkammer gründlich mit DI-Wasser gereinigt wurde. Stellen

Sie sicher, dass der Leitfähigkeitsstandard und die **PosiTector SST** die gleiche Temperatur haben.

#### **Patchvolumen**

Stellen Sie das für den Test verwendete Wasservolumen ein (Standard: 3,0 ml). Verwenden Sie die Tasten  $\ominus$  und  $\ominus$ , um den angezeigten Wert zu erhöhen/zu senken.

#### **Hochanflösung (Hi Res)**

Die Auflösung wird erhöht wie folgt:

0,1 µS, 0 - 200 µS 1,0 µS, over 200 µS

Die Genauigkeit wird nicht beeinflusst.enauigkeit wird nicht beeinflusst. HINWEIS:

# **Bresle-Modus**

Bei eingeschaltetem **Bresle-Modus** (Grundeinstellung) führt das Messgerät den Benutzer durch ein dreistufiges Testverfahren in Übereinstimmung mit ISO 8502-6. Entfernen Sie die Markierung bei **Bresle-Modus**, um das **PosiTector SST** als reguläres Leitfähigkeitsmessgerät zu verwenden, etwa wenn Strahlgut in Übereinstimmung mit ISO 11127-6 und ASTM D4940-1 getestet wird.

#### **Ton**

Lautstärke des internen Lautsprechers (möglich sind: "AUS". "Niedrig (LEISE)", "Mittel" und "Hoch (LAUT)".

# **Rotation aus**

Ausschalten der **automatischen Drehung** der Anzeige auf dem Display.

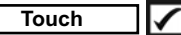

Deaktiviert / Aktiviert die Bedienung über Touchscreen

#### **Uhr einstellen**

Alle Messungen werden beim Speichern mit Datums- und Zeitstempel (24-Stunden-Format) versehen. Es ist daher wichtig, das richtige Datum und die richtige Uhrzeit einzustellen.

Verwenden Sie die  $\triangle$  und  $\nabla$ , um einen Wert auszuwählen, und die Tasten  $\ominus$  und  $\ominus$ , um ihn einzustellen. Die aktuelle Datums- und Zeiteinstellung kann auch oben im Hauptmenü eingesehen werden.

#### **Batterie Typ**

Wählt den im Messgerät verwendeten Batterietyp aus "Alkali", "Lithium" oder "NiMH" (Nickel-Metall-Hydrid, wiederaufladbar). Das Anzeigesymbol für den Batteriezustand wird für den lgewählten Batterietyp kalibriert. Es tritt kein Schaden ein, wenn der im Messgerät verwendete Batterietyp nicht mit dem gewählten Batterietyp übereinstimmt.

# **Menü Speicher Menü Speicher**

Das **PosiTector** *SST* besitzt einen internen Speicher für Messdaten. Die Messwerte können sowohl auf dem **PosiTector SST** als auch auf einem PC / Mac. Tablet oder Smartphone betrachtet bzw. heruntergeladen synchronisiert werden. Alle Messwerte erhalten einen "Zeitstempel".

Ein Symbol  $\Box$  zeigt an, wenn das Gerät Daten speichert.

*Standardmodelle* speichern bis zu 1.000 Messungen in einem Block.

*Advanced Modelle* speichern bis zu 250.000 Messungen in bis zu 1.000 Blöcken. "Neuer Block" schließt einen aktuell geöffneten Block und erzeugt einen neuen Blocknamen unter Verwendung der niedrigsten zur Verfügung stehenden Nummer. Neue Blocknamen erhalten einen Zeitstempel wenn sie erstellt werden.

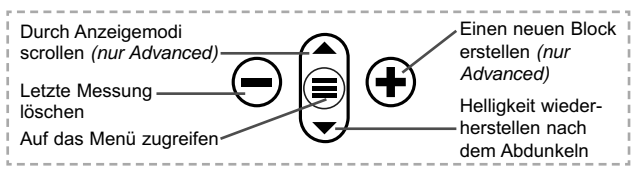

#### **Bildschirmkopie**

Sie können jederzeit durch gleichzeitiges Drücken der beide Tasten  $\ominus$  und  $\ominus$  eine Bildschirmkopie der aktuellen Anzeige erstellen und speichern. Die letzten 100 Bildschirmkopien werim Speicher gesichert und es kann über einen bestehenden Computeranschluss darauf zugegriffen werden (siehe **USB Drive** unten).

# **Zugriff auf gespeicherte Messdaten**

Folgende Möglichkeiten gibt es, Messdaten zu betrachten, zu analysieren und daraus Berichte zu erstellen:

**PosiSoft USB Drive** - schließen Sie das PosiTector mit dem mitgelieferten USB-C-Kabel an einen PC/Mac an, um auf gespeicherte Messwerte und Grafiken zuzugreifen und diese auszudrucken. Es ist keine gesonderte Software und keine Internetverbindung erforderlich.

**PosiSoft Desktop** - Mächtige Desktop Software für PC und Mac. Downloaden, Betrachten, Drucken und Speichern von Messdaten.PosiSoft Desktop enthält einen PDF-Generator, der Berichte mithilfe individuell anpassbarer Templates erzeugt. Keine Internetverbindung notwendig.

**PosiSoft.net** - kostenlose, webbasierte Anwendung, die eine sichere, zentrale Speicherung von erfassten Messwerten bietet. Greifen Sie von jedem Internetfähigen Gerät auf Ihre Messergebnisse zu.

**PosiTector App** - (*Nur Advanced-Modelle)* Für Apple iOS und Android verfügbare App, die es dem Nutzer erlaubt, vom Smartphone / Tablet aus von unterwegs professionelle Berichte als PDF zu erstellen, zu speichern und über das Share Sheet zu teilen!

Zusätzlich lassen sich Fotos und Notizen hinzufügen. Weiterführende Informationen unter www.defelsko.com/posisoft

# **Verbindung**

**WiFi** *(Nur Advanced-Modelle)*

Ermöglicht eine Verbindung mit Ihrem lokalen drahtlosen Netzwerk oder mobilen Hotspot. Ideal für die Verwendung der Internetverbindung Ihres Netzwerks zur Synchronisierung gespeicherter Messwerte mit **PosiSoft.net** (über). www.defelsko.com/wifi

**USB**

Wenn USB Drive ausgewählt ist **√.** verhält sich der PosiTector wie ein herkömmliches USB-Massenspeichergerät (z. B. ein USB-Stick), auf das Sie ganz einfach mit dem Windows Explorer (beim Mac mit dem Finder) zugreifen können. **USB Drive** muss ebenfalls ausgewählt sein, wenn Sie gespeicherte Messwerte in die PC/Mac-Software **PosiSoft Desktop** importieren möchten (S. 12).

**HINWEIS:** Wenn das **PosiTector SST** per USB-C-Kabel verbunden ist, wird es auf diesem Wege mit Strom versorgt. Die Batterien werden in diesem Fall nicht entladen und das Gerät bleibt dauerhaft eingeschaltet.

#### **Keyboard-Emulation** *(Nur Advanced-Modelle)*

:::::

Wenn die Keyboard-Emulation im Gerätemenü aktiviert ist und das **PosiTector**-Grundgerät per USB mit einem PC oder Mac verbunden ist, erkennt der PC / Mac das PosiTector-Grundgerät als Tastatur. Jeder einzelne Messwert wird wie eine Eingabe auf einer Tastatur in Echtzeit an den PC / Mac gesendet, jeweils gefolgt von einem Druck auf die "RETURN"-Taste. So können die Messwerte automatisiert z. B. in Microsoft Excel überführt werden.

**Stream**

*(Nur Advanced-Modelle)*

Advanced-Modelle bieten die Möglichkeit, Messwerte fortlaufend über die USB-Verbindung zu übermitteln. Diese Übertragung erfolgt über ein serielles Protokoll. Ideal zur Verwendung mit seriell-kompatibler SPC-Datenerfassungssoftware.

HINWEIS: Weitere Informationen zur USB-Tastatur und Streaming finden Sie auf: www.defelsko.com/usb/stream/

**Bluetooth** *(Nur Advanced-Modelle)*

**B** Bluetooth

Ermöglicht, an einen Computer, einen Drucker oder ein anderes kompatibles Gerät mittels der drahtlosen Bluetooth-Technik Messwerte zu senden, während sie gemessen werden. Siehe www.defelsko.com/bluetooth

#### **Synchro**

Die Menüs **WiFi** und **USB** enthalten eine Option **Synchro**. Wenn diese gewählt wird, synchronisiert das Messgerät sofort sämtliche gespeicherten Messdaten über die aktuell ausgewählte Verbindungsart. (Internetverbindung erforderlich).

Wählen Sie alternativ **Auto Sync .net** aus dem **USB Verbindung menu**, um automatisch bei Anschluss an einen PC zu synchronisieren. Zusätzliche Messwerte, die dem Speicher hinzugefügt werden, während der Anschluss besteht, werden erst synchronisiert, wenn das USB-Kabel getrennt und erneut angeschlossen wird oder wenn die Option **Synchro** gewählt wird. PosiTector-Geräte, die mit einem WLAN verbunden sind, starten automatisch bei jedem Einschalten eine Synchronisation.

**HINWEIST** PosiSoft Desktop ist erforderlich, wenn die USB-Verbindung verwendet wird, um Messwerte mit **PosiSoft.net** zu synchronisieren.

# **Bluetooth Smart** *(Nur Advanced-Modelle)*

# **B**luetooth

Wenn Bluetooth Smart aktiviert ist  $\sqrt{\phantom{a}}$ , ermöglicht es eine Verbindung mit einem Smartphone oder Tablet , auf dem die **PosiTector-App** ausgeführt wird (S. 12). Die Verbindung erfolgt automatische mittels **Bluetooth-Smart** (BLE, Bluetooth Low Energy-Protokoll).

# **Blöcke synchronisieren (Sync Batches)**

Wählen Sie Blöcke aus, die mit der PosiTector App synchronisiert werden sollen. **Blöcke synchronisieren** ist nützlich, wenn ein neues Smartphone / Tablet mit einem Grundgerät verbunden wird, auf dem bereits Blöcke vorhanden sind, da nur jene Blöcke automatisch ausgewählt werden, die erzeugt wurden, während **Bluetooth Smart** aktiviert ist.

Die ausgewählten Blöcke werden synchronisiert, sobald die nächste Messung in einem für die Synchronisierung gekennzeichneten Block durchgeführt wird, oder wenn die Funktion **Blöcke synchronisieren** unten in der Liste von gewählten Blöcken ausgewählt wird.

**HINWEIS:** Falls Bluetooth Smart deaktiviert oder getrennt ist, werden die Messdaten von den Blöcken, die im Menü **Blöcke synchronisieren** ausgewählt sind, so lange zwischengespeichert, bis die Kommunikation mit der PosiTector App wiederhergestellt ist.

#### **Blöcke senden (Send Batches)**

Überträgt ausgewählte Blöcke zur PosiTector App. Die Option **Blöcke senden** ist nützlich, wenn zwischen unterschiedlichen Smartphones / Tablets gewechselt wird, da nur diejenigen Messwerte und Blöcke automatisch synchronisiert werden, die noch nicht mit dem jeweiligen Smartphone / Tablet synchronisiert wurden.

Die Option **Blöcke senden** ist nur sichtbar, wenn das Grundgerät mit einem Smartphone / Tablet verbunden ist, auf dem die PosiTector App ausgeführt wird.

#### **BLE Tastatur**  *(Nur Advanced-Modelle)*

. . . . .

Wenn diese Option eingeschaltet und das Gerät über Bluetooth mit einem Computer verbunden ist, wird der PosiTector als drahtlose **Tastatur** erkannt / behandelt. Eingaben am PosiTector werden unmittelbar an den Computer gesendet, analog zu Eingaben auf einer Tastatur + RETURN.

#### **Aktualisieren**

Stellen Sie fest, ob ein Software-Update für Ihr Messgerät vorhanden ist. Siehe www.defelsko.com/update

WARNUNG: Dass Messgerät führt nach einem Aktualisieren einen **gründlicheren Reset** [Hard-Reset] (S. 8) durch. Dabei werden gespeicherten Messwerte aus dem Speicher gelöscht!

#### **Einsenden zur Reparatur**

Bevor Sie das Messgerät zur Reparatur einsenden…

- **1.** Setzen Sie neue oder neu aufgeladene Batterien in der richtigen Polung ein, wie im Batteriefach gezeigt.
- **2.** Untersuchen Sie die Sonde auf Beschädigungen. Verwenden Sie das mitgelieferte Reinigungszubehör, um Verunreinigungen oder Ablagerungen von der Testzelle zu entfernen.
- **3.** Führen Sie einen **Hard Reset** durch (S. 8).
- **4.** Wenn das Problem nicht gelöst ist, **aktualisieren** (**Updates,** S. 15) Sie die Software Ihres **PosiTector**-Messgeräts und ver suchen Sie die Messungen erneut.

#### **WICHTIG:**

Wenn diese Schritte das Problem nicht beheben und das **PosiTector** *SST* zur Wartung eingeschickt werden muss, befolgen Sie bitte die Anweisungen unter www.defelsko.com/service

# **Begrenzte Garantie, einziges Rechtsmittel und beschränkte Haftung**

Die ausdrücklich begrenzte Garantie, das einzige Rechtsmittel und die beschränkte Haftung von DeFelsko sind auf der folgenden Website dargelegt: www.defelsko.com/terms (in Englisch)

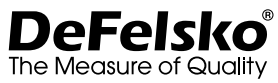

#### **www.defelsko.com**

© 2020 DeFelsko Corporation USA Alle Rechte vorbehalten

Dieses Handbuch ist urheberrechtlich geschützt, und alle Rechte sind vorbehalten. Es darf ohne schriftliche Genehmigung der DeFelsko Corporation weder insgesamt noch in Teilen in irgendeiner Weise vervielfältigt oder weitergegeben werden.

DeFelsko, PosiSoft und PosiTector sind in den USA und anderen Ländern eingetragene Warenzeichen der DeFelsko Corporation. Alle anderen Marken-oder Produktnamen sind Marken oder eingetragene Marken der jeweiligen Besitzer.

Die in dieser Betriebsanleitung enthaltenen Informationen wurden nach bestem Wissen und Gewissen zusammengestellt. Für Druck- oder Bearbeitungsfehler übernimmt DeFelsko keine Verantwortung.

# PosiTector<sup>SST</sup> Soluble Salt Tester

# **Notice d'instruction**

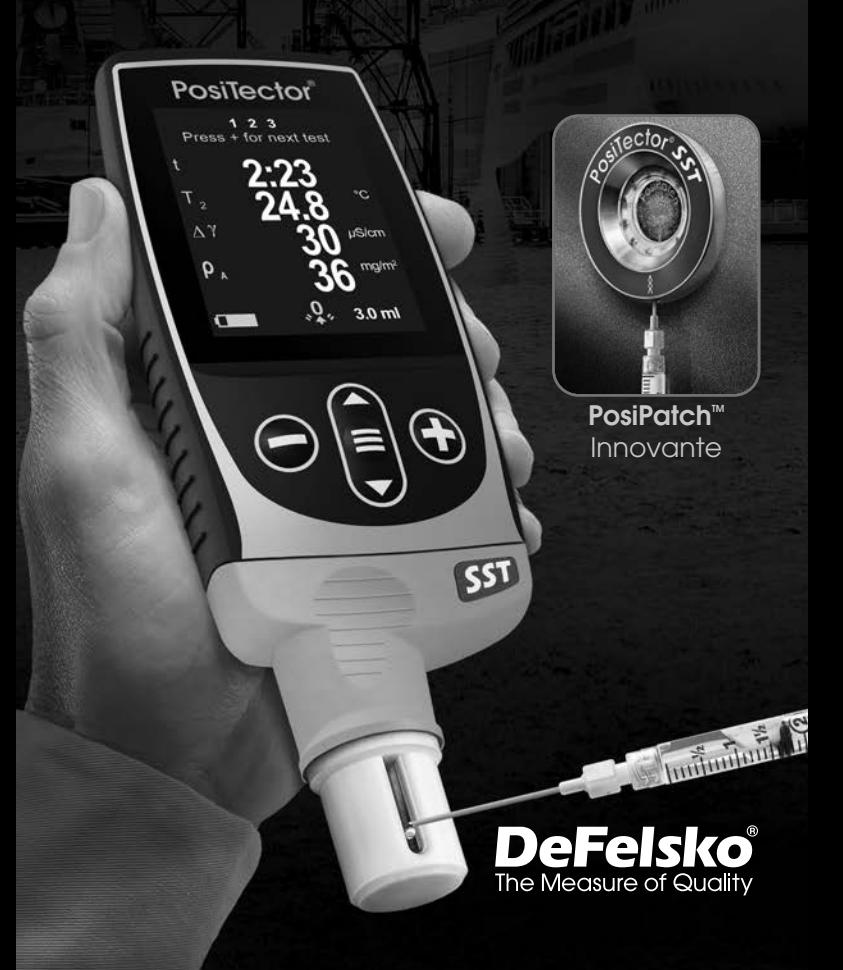

Le **Patch DeFelsko Bresle Method** (ou méthode de Bresle) est économique, sans latex et fonctionne sur presque toutes les géométries ou matériaux de surface. Il dispose d'une faible adhérence qui crée un joint étanche tout en restant facile à enlever sans laisser de résidu de mousse.

interchangeable.

termes de patchs.

Le **PosiPatch DeFelsko Bresle Method** (ou méthode de Bresle) simplifie encore la méthode de Bresle. Il ne nécessite aucun adhésif, puisque maintenu sur une surface en acier par une bague de retenue magnétique. Il dispose d'un port intégré qui permet à l'eau désionisée (DI) d'être injectée en

utilisant un tube de distribution en polypropylène terne, éliminant ainsi tout besoin en termes d'aiguilles pour le test. Il dispose d'une membrane perméable à l'air brevetée, qui libère automatiquement l'air piégé au moment de l'injection de l'eau désionisée. Ceci permet alors d'évacuer les bulles d'air et d'agiter la surface dès que la solution est prélevée. Le PosiPatch est également réutilisable, et un seul peut être utilisé pour plusieurs tests.

Le **PosiTector** *SST* peut être utilisé comme conductivimètre classique qui le rend idéal pour tester les matériaux abrasifs en accord avec les nomes ISO 11127-6 et ASTM D4940-15. Voir le **Mode Bresle** (p. 10)

**Recommandé:** Vidéo PosiTector *SST*: www.defelsko.com/sst/video

appareil électronique portatif qui mesure la concentration d'une solution et calcule la concentration de sels solubles sur les surfaces métalliques en accord avec les normes ISO 8502-6 (méthode de Bresle) et ISO 8502-9. Il se compose du corps d'instrument PosiTector (standard ou avancé) et d'une sonde

Le **PosiTector** *SST* est compatible avec tous les patchs de type Méthode de Bresle, y compris le PosiPatch DeFelsko Méthode de Bresle, le patch DeFelsko Méthode de Bresle et d'autres patchs conventionnels. Bien que compatible avec d'autres patchs de test, il existe de nombreux avantages aux solutions DeFelsko en

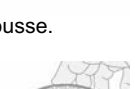

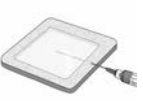

# **Démarrage rapide**

Appuyez sur le bouton  $\equiv$  pour mettre l'appareil sous tension. Pour conserver la durée de vie de la batterie, l'appareil se met automatiquement en veille après 5 minutes d'inactivité (15 minutes en mode Bresle, p. 10). Lorsqu'il est en **Mode veille**, l'appareil se rallume beaucoup plus rapidement que quand il est en mode éteint – Ceci est pratique lors des déplacements entre des pièces ou des emplacements. L'appareil s'éteindra complètement après 4 heures d'inactivité. Sinon, sélectionnez **Éteindre** depuis le menu principal. Tous les paramètres sont conservés.

## **Fonctionnement du menu**

Pour accéder au Menu, mettez l'appareil sous tension, puis appuyez sur le bouton de navigation central  $\equiv$ . Le clavier ou l'écran tactile peut être utilisé pour naviguer dans le menu. Si vous le souhaitez, la fonctionnalité de l'écran tactile peut être désactivée dans le menu de configuration (voir **Ecran Tactile**, p. 10).

Sélectionnez une option de menu en la touchant ou utilisez les boutons  $\triangle$  et  $\nabla$  pour mettre en surbrillance l'option souhaitée et appuyez sur  $\equiv$  pour la sélectionner.

Sur les menus de plus d'une page, le numéro de la page actuelle est affiché sous le nom du menu. Naviguez entre les pages à l'aide du **A** lorsque le premier élément de menu est sélectionné ou  $\blacktriangledown$  lorsque le dernier élément de menu est sélectionné. Si vous utilisez la fonction tactile, naviguez entre les pages en touchant  $\leftarrow$  ou  $\rightarrow$ . ou en balayant vers le haut ou vers le bas.

Appuyez sur le bouton  $\ominus$  ou balayez vers la droite pour revenir à un écran précédent. Sélectionner **Sortie** pour fermer le menu.

la résolution et le volume de test de la méthode de Bresle. Les mesures deconductivité sont compensées à 25° C (77° F) en utilisant un capteur de température intégré. La température de l'échantillon est en outre enregistrée pour chaque mesure. La

de mesure d'épaisseur de revêtements par induction magnétique, courants de Foucault ou

ultrasons, des sondes de mesure de profil de surface, conditions environnementales, dureté, contamination saline, la épaisseur de paroi par ultra sons. Voir www.defelsko.com/probes

La sonde **PosiTector** *SST* sont constituées

décochant **Mode Bresle** (p. 10).

De plus, les boitiers **PosiTector** acceptent de nombreux types de sondes incluant des sondes

REMARQUE: Mettez à jour votre appareil pour vous assurer que vous disposez des dernières informations d'aide.

Lorsqu'une option de menu est mise en surbrillance, l'icône nindique qu'une aide sur l'instrumentation est disponible. Appuyez sur ou touchez l'icône pour afficher l'aide. Un PDF formaté contenant tous les éléments d'aide sur la jauge est disponible à l'adresse www.defelsko.com/help

Indique qu'un sous-menu existe pour l'option Menu. Sélectionnez l'option pour afficher son sous-menu.

# **Sondes**

Une fois sous tension, le **PosiTector** détermine automatiquement le type de sonde raccordée puis il exécute un auto-contrôle.

Pour déconnecter une sonde de l'instrument, faire<br>glisser le connecteur de sonde en plastique glisser le connecteur de sonde horizontalement (en direction de la flèche) hors du corps. Inverser ces étapes pour monter une nouvelle

sonde. Il ne faut pas mettre l'instrument sous tension lors de la commutation des sondes.

d'une cellule de test spécialement conçue, optimisée pour la plage, cellule de test

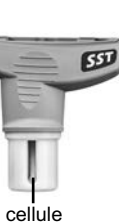

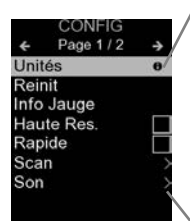

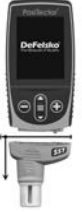

# **Procédure de mesure**

#### **Préparation de l'essai:**

Utilisez de l'eau déionisée (DI) pour nettoyer soigneusement la cellule de mesure **PosiTector** *SST*, le godet de test, la seringue et le PosiPatch (si utilisé dans l'essai).

Tous les outils d'essais doivent être manipulés de manière à minimiser le potentiel de contamination. L'utilisateur du **PosiTector** *SST* peut choisir de porter des gants en nitrile ou d'autres gants non contaminants lors de l'exécution du test.

Enlever le capuchon de protection en caoutchouc de la sonde. Mettre l'instrument sous tension en appuyant sur le bouton de navigation central  $\equiv$ . Dans le mode de Bresle par défaut, l'instrument vous guide à travers trois étapes simples **1**, **2**, et **3**.

#### **Étape 1: Obtenir Mesure de conductivité en arrière-plan (blanc) (Y1)**

**Remarque:** L'instrument affiche automatiquement la mesure en arrière-plan précédente, le cas échéant. Cette mesure peut être réutilisée et les étapes (**c**) à (**e**) peuvent être sautées en appuyant sur le bouton  $\bigcirc$ .

- **a)** Verser au moins 4 ml (millilitres) d'eau désionisée (DI) dans la tasse (pour éviter toute contamination de la source d'eau).
- **b)** Remplir complètement la seringue avec de l'eau DI provenant de la tasse.
- **c)** Remplir complètement la cellule de test de la sonde du **PosiTector** *SST* avec l'eau de la seringue.
- **d)** Appuyer sur le bouton  $\bigoplus$  pour enregistrer une nouvelle mesure de conductivité d'arrière-plan  $(Y_1)$  et la température de l'eau  $(T_1)$ .
- **e)** Utiliser la seringue pour aspirer toute l'eau provenant de la cellule de test. Agiter l'eau restante hors de la cellule de test.
- **f)** Avec la seringue pointant vers le haut, expulser l'air et l'excès de solution de la seringue jusqu'à ce qu'il reste 3 ml d'eau DI.

#### **Étape 2: Préparer le Patch de la Méthode de Bresle**

#### **Option A: DeFelsko PosiPatch**

- **a)** Retourner le PosiPatch et l'anneau magnétique. Placer le PosiPatch dans l'anneau magnétique en veillant à ce que flèches soient alignées avec le port d'injection. Ne pas toucher l'intérieur du PosiPatch.
- **b)** Placer délicatement l'anneau magnétique sur la surface en acier. Lorsqu'il est utilisé sur des surfaces verticales, position nez le port d'injection entre les points 4 heures et 8 heures avant de fixer l'an neau magnétique à la surface.
- **c)** Injecter lentement 3.0 ml l'eau dans le port à l'aide de la pipette de distribution en plastique. L'air à l'intérieur du PosiPatch s'échappe automatiquement à travers la membrane perméable à l'air.

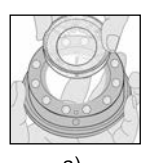

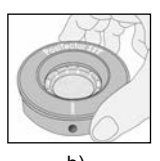

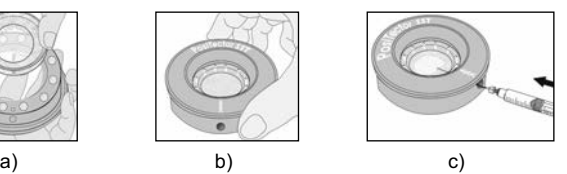

**Option B : Patch DeFelsko Méthode de Bresle (ou équivalent)**

- **a)** Retirer le dos et la partie centrale en mousse du patch, en prenant soin de ne pas toucher la surface intérieure.
- **b)** Appuyer fermement le patch sur la surface en veillant à ce qu'un maximum d'air s'échappe.
- **c)** Percer la partie supérieure du patch au niveau de la périphérie en mousse, ce qui permet à l'aiguille de pénétrer jusqu'au centre du patch.

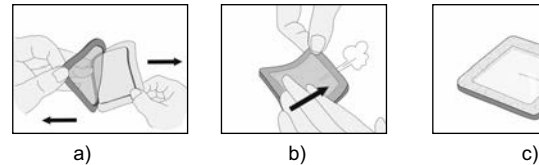

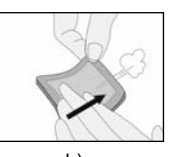

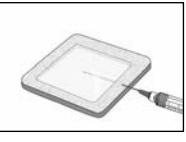

5

- **d)** Injecter la moitié de l'eau dans le patch. Ensuite, utiliser la seringue pour prélever l'air piégé.
- **e)** Retirer l'aiguille, pointe vers le haut et expulser l'air.
- **f)** Réinsérer l'aiguille et injecter l'eau restante dans le patch.

#### **Étape 3: Commencer le test (s'applique aux deux styles de patch)**

- **a)** Une fois que l'eau est injectée dans l'un ou l'autre des patchs, appuyer sur le bouton  $\bigoplus$  pour démarrer la minuterie de test.
- **b)** Sans retirer l'aiguille / la pointe de distribution du patch, utiliser la seringue pour prélever de façon répétée et injecter l'eau. La norme ISO 8502-6 recommande que ce processus soit complété au moins quatre fois et que lu durée de test soit convenue entre les parties intéressées. DeFelsko recommande une durée de test de deux minutes ou plus.
- **c)** Après que la durée souhaitée soit écoulée, retirer la solution du patch.
- **d)** Pour terminer la mesure, remplir complètement la cellule de test de la sonde **PosiTector SST** avec la solution provenant du patch et appuyer sur le bouton  $\bigoplus$  pour enregistrer la température (T<sub>2</sub>) et la conductivité (Y<sub>2</sub>) de la solution. ΔY, la différence entre la lecture du sel soluble  $Y_2$  et la lecture d'arrière-plan Y<sub>1</sub>, est affichée.

**t** = durée écoulée du test

**T**<sub>2</sub> = température de la solution de test

**ΔY** = le changement de conductivité. La mesure d'arrière-plan initiale  $(Y_1)$ est automatiquement soustraite de la mesure finale  $(Y_2)$ . Les résultats du test sont affichés en microsiemens par centimètre (conductivité).

**P**A = densité de surface du sel soluble exprimée comme chlorure de sodium. Les résultats du test sont affichés en milligrammes par mètre

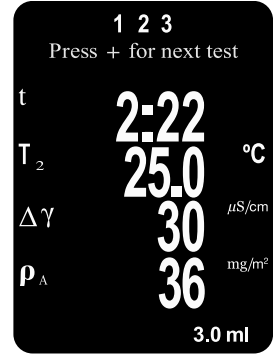

carré ou microgrammes par centimètre carré.

Si un lot mémorisé est ouvert, le résultat de la mesure est stocké dans la mémoire (p. 11).

**e)** Appuyer sur le bouton **(+** pour démarrer un nouveau test.

#### **Retrait du patch**

Le **Patch DeFelsko Méthode de Bresle** se détache facilement de la surface et laisse moins de résidus que les patchs de Bresle classiques. Le retirer immédiatement après le test et le jeter.

Le **PosiPatch Méthode de Bresle** se soulève proprement de la surface, sans aucun résidu. L'utilisateur peut choisir d'éliminer le PosiPatch et de démarrer le prochain test avec un nouveau patch, ou il peut tout simplement le rincer avec de l'eau DI et le réutiliser lors de plusieurs tests jusqu'à ce qu'il soit usé.

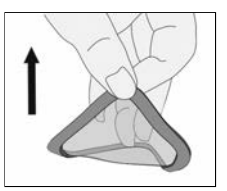

#### **Rinçage de la cellule de test**

Rincer la cellule de test avec de l'eau DI après chaque mesure.

# **Étalonnage et Ajustement**

Ces étapes assurent une meilleure précision…

- **1. Étalonnage** généralement effectué par le fabricant. Toutes les sondes comprennent un certificat d'étalonnage.
- **2. Vérification de la précision** généralement effectuée par l'utilisateur en mesurant des étalons connus tels que l'étalon de conductivité fourni.

**Étalonnage** - L'étalonnage est le processus contrôlé et documenté de haut niveau visant à mesurer des étalons d'étalonnage traçables sur la pleine plage de service de la sonde, pour ensuite vérifier que les résultats se situent bien dans la fourchette d'exactitude établie. Les étalonnages sont généralement effectués par le fabricant de l'instrument, un agent autorisé ou par un laboratoire d'étalonnage certifié, en environnement contrôlé et par le biais d'un processus documenté.

**Vérification** - La vérification est un contrôle de précision réalisé par l'utilisateur au moyen d'étalons de conductivité connue. Pour effectuer une vérification, veiller à ce que l'étalon de conductivité et l'instrument soient à la même température. Éliminer l'eau DI restant dans la cellule de test en la remplissant avec l'étalon de conductivité, puis vider la cellule de test en la retournant. Remplir à nouveau la cellule de test avec la solution étalon de conductivité. Si la lecture n'est dans la tolérance combinée de l'instrument et de l'étalon de conductivité, procéder au *Nettoyage de la cellule de test.*

**Nettoyage de la cellule de test** – Si la lecture de vérification est en dehors de la précision combinée de la solution étalon de conductivité et de l'instrument, la sonde peut nécessiter un nettoyage en la remplissant avec de l'eau DI et en frottant les parois de la cellule avec un écouvillon à tête en mousse fourni. Rincer la cellule avec de l'eau DI à plusieurs reprises avant de l'utiliser.

Vérifier l'exactitude au début et à la fin de chaque journée de travail. Pendant la journée de travail, si l'instrument a chuté ou que l'on soupçonne des mesures erronées, l'exactitude soit être revérifiée.

# **Menu Configuration (Config)**

#### **Unités**

Permet à l'opérateur de changer les unités affichées pour la température (°C ou °F) et la densité de surface (mg/m<sup>2</sup> ou  $uq/cm<sup>2</sup>$ ).

#### **Réinit (Reset)**

**Réinitialisation** (menu Réinit) permet de restaurer les paramètres d'usine et retourner l'instrument dans un état connu. Les événements suivants surviennent:

- Tous les lots, les mesures enregistrées et les noms de lots sont effacés.
- Les ajustements de calibration sont retournés aux réglages d'usine.
- La dernière mesure d'arrière-plan ou de référence mémorisée  $(Y_1)$  est supprimée.

- Les réglages du menu sont retournés comme suit:

```
Mémoire = OFF
Haute Rés = OFF
Auto Dim = ON
Température = °C
Mode Bresle = ON
Volume de patch = 3.0 ml
                            Densité de Surface Unités = mg/m2
                            Bluetooth et Stream = OFF
                            WiFi et Access Point = OFF
                            Clavier et Stream USB = OFF
                            BLE Clavier = OFF
                            Affichage = None
```
Exécuter une **réinitialisation complète** (Hard Reset) comme suit:

- **1.** Mettre l'instrument hors tension et attendre 5 secondes.
- **2.** Appuyer simultanément sur les deux boutons  $\bigoplus$  et  $\equiv$ central jusqu'à ce que le symbole de **réinitialisation** apparaisse.

Cela réinitialise l'instrument dans un état connu après déballage. La même fonction que la **réinitialisation** du menu est effectuée avec en plus:

- Les informations de couplage Bluetooth sont effacées.
- Les réglages du menu sont retournés comme suit:

**Langue** = Anglais **Rotation Ecran** = OFF **Auto Sync .net** = ON **Son** = Moyen **Ecran Tactile** = ON

**Type de batterie** = Alcalines **Rétroéclairage** = Normal **Bluetooth Smart** = OFF **USB Drive**= ON

#### REMARQUES:

L'heure, la date, la configuration WiFi ne sont pas affectés par la **réinitialisation**.

#### **Cal Adjust (Ajustement de l'étalonnage)**

Le PosiTector SST peut être ajusté selon un échantillon de conductivité connue. Utiliser les boutons  $\ominus$  et  $\bigoplus$  pour diminuer/augmenter la valeur affichée et correspondre à la conductivité connue de l'échantillon.

NOTE: Dans une utilisation typique, un ajustement d'étalonnage ne devrait pas être nécessaire. Avant d'effectuer le réglage, assurez-vous que la cellule de test **PosiTector** *SST* a été soigneusement nettoyée avec de l'eau déionisée. Assurezvous que l'étalon de conductivité et la cellule de test **PosiTector** *SST* sont à la même température.

#### **Volume Patch**

Régler le volume d'eau utilisé pour le test (3 ml par défaut). Utiliser les boutons  $\ominus$  et  $\oplus$  pour diminuer / augmenter la valeur affichée.

# **Haute Res.**

Augmente la résolution d'affichage comme suit:

 $0.1 \,\mu S$ , 0 - 200  $\mu S$ 1.0 µS, over 200 µS

REMARQUE: La précision n'est pas affectée.

# **Mode Bresle**

Lorsque ce mode est sélectionné (par défaut), l'instrument Gage guide l'utilisateur à travers un processus de test en 3 étapes conformément à la norme ISO 8502-6. Désélectionner le **Mode Bresle** pour utiliser le **PosiTector** *SST* comme un conductivimètre classique, comme lors du test de matériaux abrasifs en accord avec les normes ISO 11127-6 et ASTM D4940-1.

#### **Son**

Règle le volume du haut-parleur intégré (Eteint, bas, moyen, haut).

# **Rotation Ecran**

Désactive la fonction **Rotation automatique** en verrouillant l'écran dans son orientation actuelle.

# **Ecran Tactile**

Permet de désactiver la fonctionnalité de l'écran tactile. Toutes les fonctions de l'instrumentation peuvent également être contrôlées à l'aide des boutons de navigation.

## **Réglage de l'horloge**

Toutes les mesures sont horodatées (format 24 heures) lorsqu'elles sont stockées en mémoire. Il est donc important de régler la date et l'heure correctement. Utilisez les boutons  $\triangle$  et pour sélectionner une valeur et les boutons  $\ominus$  et  $\oplus$  pour l'ajuster. Le réglage actuel de la date et de l'heure peut également être visualisé en haut du menu principal.

#### **Type Batterie**

Sélectionner le type de pile utilisée dans l'instrument à partir d'un choix parmi "Alkaline", "Lithium" ou "NiMH" (piles rechargeables nickel-métal hydrure). L'icône d'indicateur d'état de la batterie est étalonné selon le type de pile choisie. Il ne se produira aucun dommage si un type de pile erroné est sélectionné.

# **Gestion de la mémoire**

Le **PosiTector** *SST* a une mémoire interne qui permet l'enregistrement des mesures. Les mesures enregistrées peuvent être lues à l'écran mais sont également accessibles par ordinateur, tablette, smartphones. Toutes les mesures sont horodatées. Le  $s$ ymbole enregistremeent  $\Box$  apparait quand la fonction mémoire est activée.

Les modèles standard stockent jusqu'à 1.000 mesures dans un seul lot.

**Les modèles avancés** stockent 250.000 mesures dans un maximum de 1000 lots. "Un nouveau lot" ferme tout lot actuellement ouvert et crée un nom nouveau lot en utilisant le plus petit numéro disponible. Les nouveaux lots sont horodatés au moment de leur création.

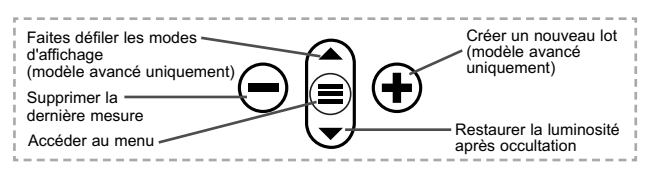

#### **Capture d'écran**

Appuyez sur les boutons  $\ominus$  et  $\bigoplus$  à tout moment pour capturer et enregistrer une copie de l'image de l'écran actuel. Les 100 dernières captures d'écran sont enregistrées dans la mémoire et il est possible d'y accéder lorsque l'instrument est connecté à un ordinateur (voir le paragraphe **PosiSoft USB Drive** p. 12).

# **Accès aux mesures enregistrées**

DeFelsko propose les solutions gratuites suivantes pour lire, analyser et exploiter les données enregistrées:

**PosiSoft USB Drive** - Connectez votre boitier à votre ordinateur PC/Mac à l'aide du câble USB-C fourni. Visualisez et imprimez les mesures à partir de votre explorateur ou de votre navigateur habituel. Aucun logiciel ou connexion internet n'est nécessaire.

**PosiSoft Desktop** - Ce puissant logiciel pour PC ou Mac permet de télécharger les mesures, les afficher, les imprimer, les stocker sur votre ordinateur. Il inclut un modèle de rapport personnalisable. Aucune connexion internet n'est nécessaire.

**PosiSoft.net** - Cette application internet offer une solution sécurisée et centralisée de stockage des données dans le Cloud. Ceci permet d'accèder à vos mesures par internet depuis n'importe quel appareil.

**PosiTector App** - *(Modèles avancés uniquement)* Application pour appareils compatibles iOS ou Android. Permet aux utilisateurs de créer, sauvegarder et partager des rapports PDF professionnels en ajoutant des photos et notes grâce à votre smartphone ou tablette.

Pour plus d'informations sur nos solutions PosiSoft: voir www.defelsko.com/posisoft

# **Menu de connexion**

**WiFi** *(Modèles avancés uniquement)*

Permet une connexion à votre réseau local sans fil ou à un Hot Spot mobile. Idéal pour utiliser la connexion Internet de votre réseau et ainsi synchroniser les valeurs enregistrées avec le PosiSoft.net (voir la p. 12). www.defelsko.com/wifi

$$
\fbox{\textsf{USE}}
$$

Lorsque la clé **USB Drive** *est sélectionnée*, PosiTector utilise une catégorie de périphérique de stockage de masse USB qui offre aux utilisateurs une interface simple pour récupérer les données stockées d'une manière similaire aux lecteurs USB flash, appareils photo numériques et lecteurs audio numériques. Une clé **USB Drive** est également requise pour importer les valeurs de mesure enregistrées dans le logiciel **PosiSoft Desktop**.

REMARQUE: Une fois connecté, l'alimentation électrique est fournie via le câble USB-C. Les piles ne sont pas utilisées et l'instrument n'est pas mis automatiquement hors tension.

**Clavier USB**

*(Modèles avancés uniquement)*

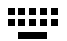

Lorsqu'il est activé et connecté à un ordinateur, le **PosiTector** sera reconnu comme clavier. Les valeurs sont transmises à l'ordinateur à mesure qu'elles sont prises, en émulant les frappes.

**Stream**

*(Modèles avancés uniquement)*

Diffuse les valeurs de mesure individuelles vers un PC connecté par USB via un protocole série. Idéal pour une utilisation avec un logiciel de collecte de données SPC sériel compatible.

REMARQUE : Pour plus d'informations sur le clavier USB et le streaming, visitez le site l'adresse: www.defelsko.com/usb/stream

**Bluetooth** *(Modèles avancés uniquement)*

**B** Bluetooth'

Cette fonctionnalité permet de transmettre des valeurs de mesure individuelles vers un ordinateur ou un périphérique compatible grâce à l'utilisation de la technologie sans fil Bluetooth. Voir www.defelsko.com/bluetooth

#### **Sync .net Now**

Les menus **WiFi** et **USB** contiennent une option **Sync .net**. Une fois sélectionné, l'instrument synchronise immédiatement les valeurs de mesure stockées via sa méthode de communication respective (connexion Internet requise).

Sinon, sélectionner **Auto Sync .net** à partir du menu de connexion **USB** pour synchroniser automatiquement la connexion avec un PC. Les valeurs de mesure supplémentaires ajoutées dans la mémoire durant la connexion sont uniquement synchronisées lorsque le câble USB est débranché ou lorsque l'option **Sync .net Now** est sélectionnée. Les instruments connectés au **WiFi** tentent de se synchroniser automatiquement à la mise sous tension.

**REMARQUE : PosiSoft Desktop** est nécessaire lors de l'utilisation des connexions USB pour synchroniser les données avec l'application **PosiSoft.net**.

**Bluetooth Smart** *(Modèles avancés uniquement)*

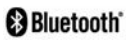

Permet une communication avec un dispositif intelligent supportant **l'App PosiTector** (voir la p. 12) via la technologie d'auto-appairage sans fil **Bluetooth Smart** (BLE).

## **Sync Lots**

Sélectionnez des lots pour les marquer pour la synchronisation avec l'application PosiTector. La **Synchronisation des Lots** est utile lors de la connexion d'un nouvel équipement à un boîtier avec des lots préexistants, car seuls les lots créés alors que **Bluetooth Smart** est activé sont automatiquement sélectionnés.

Les lots sélectionnés sont synchronisés lorsque la lecture suivante est effectuée dans un lot marqué pour la synchronisation, ou lorsque l'option **Sync Lots** est sélectionnée au bas de la liste des lots sélectionnés.

**REMARQUE: Si Bluetooth Smart** est désactivé ou déconnecté, les données des lots sélectionnés dans le menu **Sync Lots** sont conservées dans une file d'attente jusqu'à ce que la communication avec l'application PosiTector soit rétablie.

#### **Envoyer des lots**

Transfère les lots sélectionnés vers l'application PosiTector. **Envoyer des lots** est utile lors du passage d'un appareil à l'autre, car seuls les relevés et les lots qui n'ont pas encore été synchronisés avec un appareil intelligent sont automatiquement synchronisés.

L'option **Envoyer des lots** est visible dans le menu lorsque le boîtier e est connecté à un appareil exécutant l'application PosiTector.

#### **Clavier BLE**  *(Modèles avancés uniquement)*

Lorsqu'il est activé et connecté à un ordinateur, le PosiTector sera reconnu comme un **Clavier**. Les lectures sont envoyées à l'ordinateur au fur et à mesure qu'elles sont prises, en émulant les frappes, suivies d'un retour chariot.

#### **Mises à jour**

Cette option détermine si une mise à jour logicielle est disponible pour votre instrument. Consultez le lien à l'adresse www.defelsko.com/update

L'instrument va procéder à une **réinitialisation** ATTENTION: (voir la p. 8) après une mise à jour. Toutes les valeurs enregistrées seront effacées de la mémoire.

#### **Retour pour maintenance**

Avant de retourner l'instrument pour maintenance…

- **1.** Installer des piles alcalines neuves dans le compartiment en respectant la polarité.
- **2.** Examiner la sonde en cas d'endommagement. Utiliser l'outil de nettoyage fourni pour éliminer la poussière ou les débris de la cellule de test.
- **3.** Procéder à une **Réinitialisation complète** (Hard Reset, p. 8).
- **4.** Si le problème persiste, **mises à jour** (Updates, p. 15) instrument **PosiTector** et recommencer les mesures.

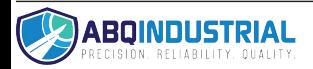